# "Монгол-Хятад толь бичиг: цахим хувилбар"-ыг ашиглах тайлбар

2020.10.20

# **Гарчиг**

- 1.Толь бичгийн танилцуулга
	- 1-1. Өмнөх үг
	- 1-2. Толь бичгийн гол онцлогууд
	- 1-3. Веб толины ажиллах орчин
	- 1-4. Веб толийг ашиглах нөхцөл
	- ■Үсгийн фонтыг хялбар суулгах арга
- 2.Толь бичиг дэх үгийн тайлбар зүүлтийн бүтэц
- 3.Толийг ашиглах арга
	- 3-1. Толийг идэвхжүүлэх
	- 3-2. Дэлгэцийн бүтэц
		- 3-2-1. Хайлтын дэлгэц
		- 3-2-2. Товчлуурууд
		- 3-2-3. Хайлтын үр дүнг харуулах дэлгэц
		- 3-2-4. Толь бичгийн эхийг зургаар харуулах
		- 3-2-5. Дуудлагын сонсох
		- 3-2-6. Кирилл үсгийн бичилт
		- 3-2-7. Кирилл толь бичигтэй холбох линк
	- 3-3. Хайлт хийх аргууд
		- 3-3-1. Хайлтын хамрах хүрээ
			- 3-3-1-1. "Монгол бичиг" (Монгол үсгээр хайх)
			- 3-3-1-2. "Латин гилиг" (Латин галигаар хайх)
			- 3-3-1-3. "Бүгдийг хайх" (Бүх үсэг тэмдэгтээс хайх)
			- "Бүгдийг хайх" горимын давуу тал
		- 3-3-2. Хайлтын аргын төрлүүд
		- 3-3-3. Хайлтын нэмэлт сонголтууд
			- 3-3-3-1. Тодорхой бус хайлт
			- Тодорхой бус хайлтын давуу тал
			- 3-3-3-2. Үсгийн том жижгийг үл хэрэгсэх
			- 3-3-3-3. Дэд толгой үгийн хасах (Зөвхөн гол толгой үгийг хайх)
	- 3-4. Хайлтын үр дүнг харуулах
		- 3-4-1. Хайлтын үр дүнг харуулах дэлгэц
		- 3-4-2. Хайлтаар олдсон илэрцийн тоог харуулах
		- 3-4-3. Хайлтын үр дүн нэг дэлгэцэнд багтаж харагдахгүй тохиолдолд
		- 3-4-4.1 Нэн дэлгэцэнд гарах мөрийн тоо
		- 3-4-5. Толь бичгийн эх хувийг харуулах
		- 3-4-6. Хайлтын дүнгээ хувилах болон хэвлэх
	- Нэмэлт тайлбар
	- Нэмэлт 1. "Монгол-Хятад толь бичиг" номын тухай
	- Нэмэлт 2. Компьютерын гарны товчнууд ба монгол үсэг, латин галигийн хамаарлын жишээнүүд
	- Нэмэлт 3. Монгол бичгээр хайлт хийхэд анхаарах зүйлс

#### **1. Толь бичгийн танилцуулга**

#### **1-1. Өмнөх үг**

Энэхүү "Монгол-Хятад толь бичиг: цахим хувилбар" нь Өвөр Монголын их сургуулийн (ӨМИС) Монгол судлалын хүрээлэнгийн Монгол хэл судлалын тэнхимээс эмхэтгэн гаргасан "Монгол-Хятад толь бичиг: нэмж засварласан хэвлэл"(ӨМИС-ийн хэвлэлийн газар, 1999) толь бичгийн материалыг цахим орчинд оруулан интернэтээр дамжуулан хайлт хийх, ашиглах боломжтой болгосон бүтээл болно.

"Монгол-Хятад толь бичиг: нэмж засварласан хэвлэл" толь бичгийг цахим хэрэглээнд оруулах төсөл нь Японы Тоохокү их сургуулийн зүүн хойд ази судлалын төв болон Өвөр Монголын их сургуулийн Монгол судлалын хүрээлэн хамтарсан судалгааны ажлын үр дүн бөгөөд, мөн "АЛМАС" ХК (ALMAS Inc.)-ны техник технологийн хамтын ажиллагааны тусламж дэмжлэгээр бодит ажил болсон билээ.

#### **1-2. Толь бичгийн гол онцлогууд**

- ・"Монгол-Хятад толь бичиг: цахим хувилбар" нь монгол бичгээр дан үгийн хайлтыг хийж болдог бөгөөд хайх үгээ оруулах цонхонд (хайлтын цонх) компьютерын гараас өгөгдлөө оруулахад автоматаар монгол бичигт солигддог. Монгол бичгийн фонт нь Unicode-ын стандартад үндэслэн хийгдсэн болно.
- ・Уг толь нь толгой үгээр (монгол бичгээр бичигдсэн) хайлт хийж болдгоос гадна, латин үсгээр галигласан монгол бичиг, хятад орчуулга (хялбаршуулсан ханз үсэгтэй) болон монгол хэл дээрх жишээ өгүүлбэр зэрэг "бүх өгөгдөл"-ийг нэг дор хайх боломжтой юм.
- ・Монгол бичигт ижил бичлэгтэй боловч өөр үсгүүд болох "Бичлэг ижил, дуудлага өөр" үсгүүд байдаг. Ийм "Бичлэг ижил, дуудлага өөр" үсэг бүхий үгийг хайхад төвөггүй болгохын тулд, монгол бичгийн бичлэгт үндэслэн хайх "Тодорхой бус хайлт" гэсэн хайлтыг оруулж өгсөн.
- ・ "Монгол-Хятад толь бичиг" номны эх хуудсыг дэлгэцэнд зурган хэлбэрээр үзэх боломжтой.
- ・Толгой үгний дуудлагыг сонсох боломжтой.
- ・ Толгой үгний кирилл үсгээрх бичилтийг хавсарган оруулсан учир, кирилл үсгийн бичилтээс нь кирилл толь бичиг рүү шилжин орж тайлбар сэлтийг үзэж ашиглах боломжтой.

#### **1-3. Веб толины ажиллах орчин**

Тус "Монгол-Хятад толь бичиг: цахим хувилбар" нь веб броузерийн тусламжтай ажилладаг.

Санал болгох орчны хувьд, үйлдлийн систем нь Windows7-гоос хойших, веб броузерийн хувьд Firefox, түүнчлэн IE9-өөс хойших броузер байна. Өөр үйлдлийн систем болон броузерээр ажиллах боловч, монгол бичгийн үсгүүд хоорондоо зөв холбогдохгүй тасрах, хайлтын үр дүнгийн гол хэсгүүд улаан өнгөтэй болохгүй байх зэрэг тохиолдол гарч болзошгүй.

#### **1-4. Веб толийг ашиглах нөхцөл**

Монгол бичиг болон монгол хэлний латин галигийг дэлгэцэнд үнэн зөв харуулахын тулд компьютертээ дараах үсгийн фонтуудыг суулгасан байх шаардлагатай:

Mongolian Universal White (Монгол үсгийн тэмдэгтийг харуулах, оруулах)

Moukan Goth12 (Латин үсгийн галигийг харуулах, оруулах)

Үсгийн фонтыг дараах сайт дээр оруулсан. Доорх сайтаас татан авч өөрийн компьютертээ суулгаарай.

#### <http://hkuri.cneas.tohoku.ac.jp/p01/font>

Суулгах үедээ, фонт файлыг өөрийн компьютертээ хадгалж (татан авч), түүнийгээ "Фонт" фолдер руу хуулна. "Фонт" фолдер нь С дискний "Windows" фолдер дотор байдаг.

#### **■ Үсгийн фонтыг хялбар суулгах арга**

(1) Фонтын нэрэн дээр клик дарна.

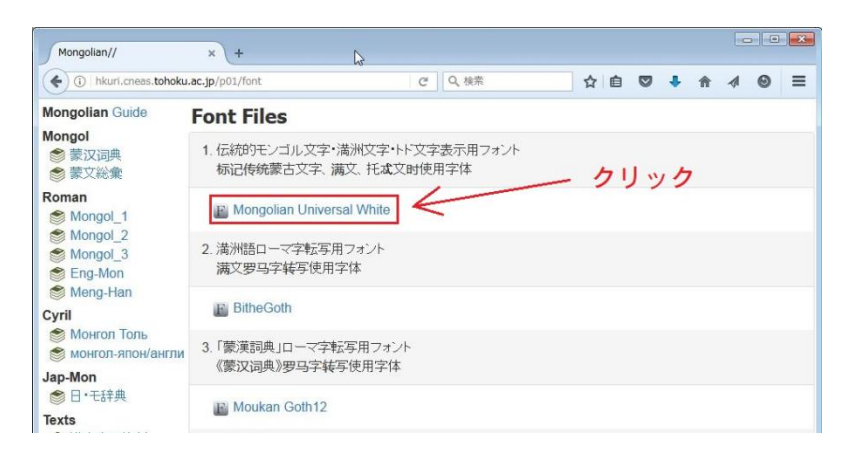

(2) Нээгдсэн цонхны "Программыг нээх" гэсэн хэсгийг сонгоод "ОК" дарна.

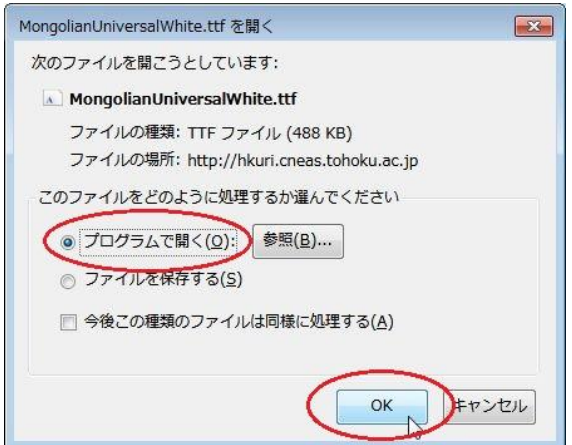

(3) Дэлгэцийн зүүн дээд хэсэгт байгаа "Install"гэсэн товчийг дарна.

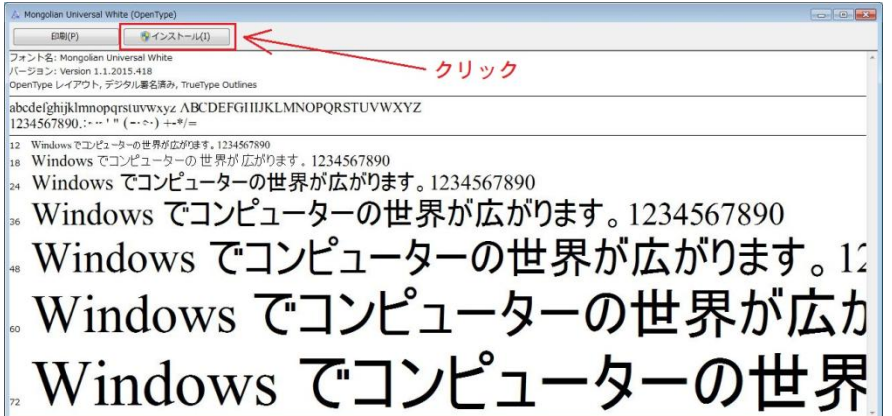

Дээрх үйлдлийг хийх үед "Энэ программыг ажиллуулах уу" гэсэн утга бүхий баталгаажуулах дэлгэц гарсан тохиолдолд "Ажиллуулах" гэсэн товчийг дарж үргэлжлүүлээрэй.

# **2. Толь бичиг дэх толгой үгийн тайлбар зүүлтийн бүтэц**

Толгой үгийн тайлбарын хэсэгт "Үндсэн толгой үг" ба "Дэд толгой үг" гэсэн 2 хэсэг байдаг. "Дэд толгой үг" гэдэг нь үндсэн толгой үгийг агуулсан холбоо ба хоршоо үг юм.

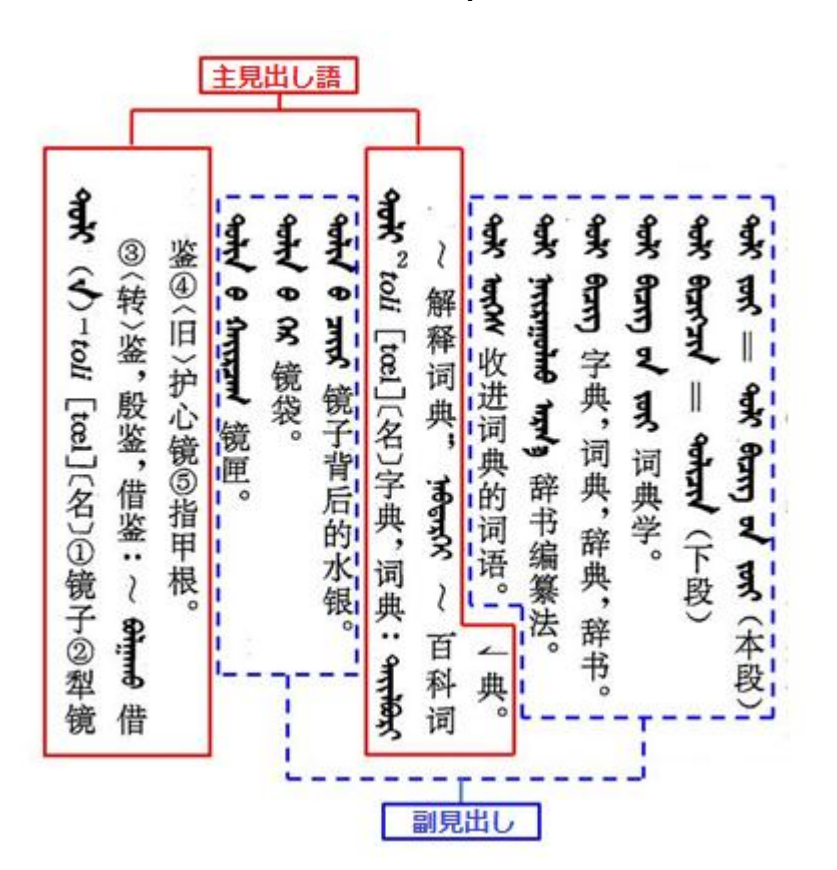

#### **Толин дээрх жишээ:**

"Үндсэн толгой үг" нь дараах 5 төрлийн тайлбар зүүлтийг агуулна:

- ① Монгол хэл дээрх толгой үг
	- (Монгол бичгээр бичигдсэн)
- ② Латин үсгийн галиг
- ③ Дуудлага (Олон улсын авианы тэмдэглэгээгээр)
- ④ Үгсийн аймаг
- ⑤ Хятад хэлний орчуулга,

Мөн түүнчлэн жишээ өгүүлбэр болон түүний орчуулга

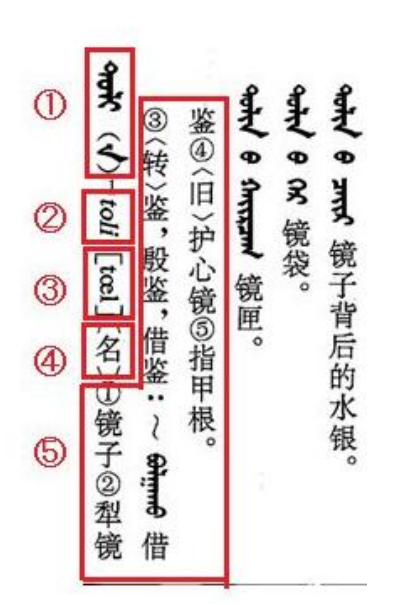

"Дэд толгой үг" нь дараах 2 төрлийн тайлбар зүүлтийг агуулна:

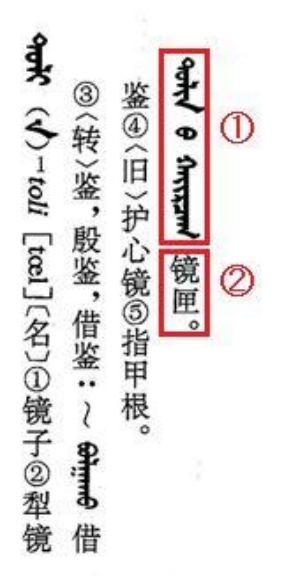

① Нийлмэл буюу холбоо үг (Монгол бичгээр бичигдсэн)

② Хятад хэлний орчуулга

### **3. Толийг ашиглах арга**

### **3-1. Толийг идэвхжүүлэх**

Веб броузераасаа доорх хаягийг идэвхжүүлнэ:

[http://hkuri.cneas.tohoku.ac.jp/p01/](http://hkuri.cneas.tohoku.ac.jp/p01/font)

Тэгмэгц дараах дэлгэц гарч ирнэ.

#### $\mathbb{R}$ Mongolian/Mongol/蒙汉词典 × +  $C$   $Q$   $R$ (c) hkuri.cneas.tohoku.ac.jp/p01/mongol/list?groupId=12 ☆ 白 ▽ ↓ ☆ 4 ◎ 三 推奨: Windows 7 以後 Firefox, IE9 以降 **Mongolian Guide** Mongol/蒙汉词典  $HeIn -$ Mongol ◎ 蒙文词条 ◎ 转写字母 ◎ 全文 ◎ 前段一致 ◎ 完全一致 ◎ 后段一致 ◎ 部分一致 回 模糊查询 □ 不分大小写 □ 不包括副条 蒙汉词典 ▼  $30\div$ Mongor<br>●蒙汉词典<br>●蒙文総彙 Q 面 C D 蒙汉词典  $\boxed{\cdot \mathbb{I}}$ Roman Mongol 1 Mongol\_2  $Monool<sub>3</sub>$ Eng-Mon Meng-Han Cyril  $\bullet$  Монгол Толь Jap-Mon ◎日·モ辞典 Texts ……。<br>■● 漢字音訳資料<br>■● モンゴル文語資料 Eonts

#### **"Монгол-Хятад толь бичиг: цахим хувилбар" сайтын нүүр хуудас**

# **3-2. Дэлгэцийн бүтэц**

### **3-2-1. Хайлтын дэлгэц**

Хайлтын дэлгэцэнд дараах 7 цонх байна.

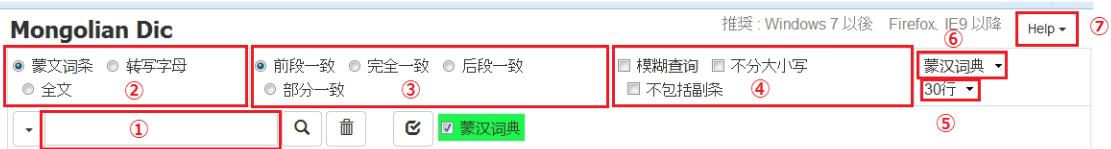

- ① Хайлтын цонх (Хайх үгээ оруулах цонх) Хайх гэж буй үгээ оруулна. Компьютерын гараас шууд бичиж оруулсан ч, хуулж авсан үгээ зөөж оруулсан ч болно.
- ② Хайлтын хамрах хүрээг сонгох цонх

Аль төрлийн тэмдэгтээр хайлт хийхийг (монгол бичиг, латин үсгийн галиг болон бусад) сонгоно.

- ③ Хайлтын аргачлал сонгох цонх
- ④ Хайлтын нэмэлт сонголтын цонх
- ⑤ Дэлгэцэнд үзүүлэх мөрийн тоог сонгох цонх (сонголтын цэснээс тоогоо сонгоно)
- ⑥ Толины төрлийг сонгоно (сонголтын цэснээс тохирох толины төрлийг сонгоно) Хэд хэдэн толь бичиг сонголтын цэсэнд байгаа тохиолдолд тэдгээрийн дундаас толины төрлийг сонгоно. (Тус "Монгол-Хятад толь" хэсэгт нэг л толийн өгөгдөл орсон байна.)
- ⑦ Тусламж цонх (сонголтын цэснээс сонгоно) Гарны товчлуур дээрх монгол бичгийн үсгийн байршлыг харж болно.

### **3-2-2. Товчлуурууд**

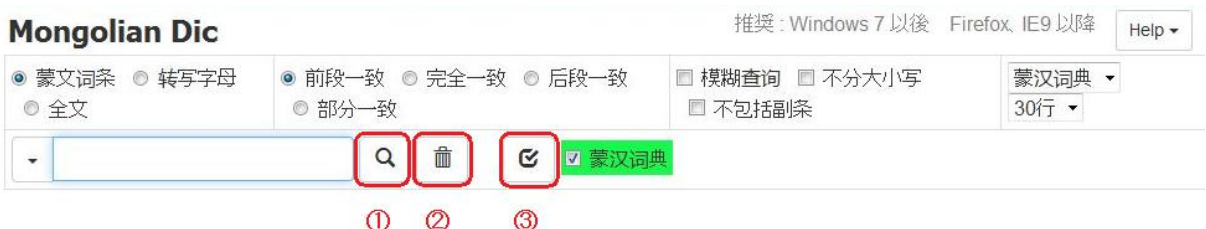

① Хайлтыг эхлүүлэх товчлуур

Хайлтыг эхлүүлнэ. (Мөн гарны "Enter" товчийг дарж орлуулж болно)

- ② Хайлтын цонхон дахь үсэг тэмдэгтийг арилгах товчлуур Хайлтын цонхонд байгаа үсэг тэмдэгтийг бүгдийг нь арилгана. (Мөн гарны "Esc" товчийг дарж орлуулж болно)
- ③ Бүх толийг сонгох товчлуур

Цэсэнд хэд хэдэн толь бүртгэлтэй байгаа тохиолдолд тэдгээрийг бүгдийг нэгэн зэрэг сонгоно. Тус "Монгол-Хятад" толийн хувьд ганц л толь бүртгэгдсэн учир хэрэглэх шаардлагагүй юм.

# **3-2-3. Хайлтын үр дүнг харуулах дэлгэц**

Дараах дэлгэцэнд хайлтын цонхон дээр <del><sup>элд</sup> (toli</del>) гэсэн үгийг оруулж хайлт хийхэд гарах үр дүнг харуулав:

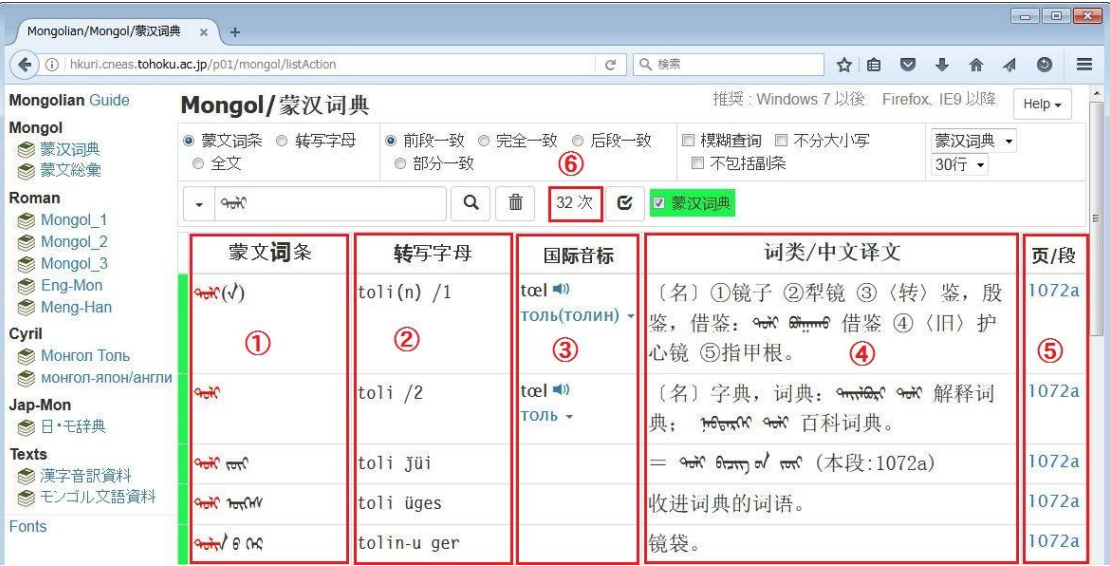

- ① Толгой үг (монгол бичгээр харуулсан)
- ② Толгой үгний латин үсгийн галиг
- ③ Толгой үгийн дуудлагын олон улсын авианы тэмдэглэгээ, мөн түүний дуудлагыг сонсох товчлуур, кирилл үсгийн бичилт.

Кирилл үсгийн бичилт нь кирилл үсгийн толь бичигтэй линкээр холбогдсон.

④ Хятад орчуулга (хялбаршуулсан ханз үсгээр), жишээ (монгол үсгээр) болон

жишээний хятад орчуулга (хялбаршуулсан ханз үсгээр)

- ⑤ Номын эх дээрх тухайн үгийн байрлал (хуудасны дугаар болон эгнээ). Номын эхийн зурагт файлтай линкээр холбогдсон байдаг.
- ⑥ Хайлтын илэрцийн тоо

Хайлтаар олдсон үгнүүдийн тоог харуулна.

⑦ Хэд хэдэн дэлгэцийн хооронд шилжих (доорх зургаас үзнэ үү)

Хайлтын үр дүн нэг дэлгэцэнд багтахгүй тохиолдолд дэлгэц хооронд шилжих товчлуур гарч ирдэг. Тоон тэмдэглэгээ нь дэлгэцийн дугаарыг заана.

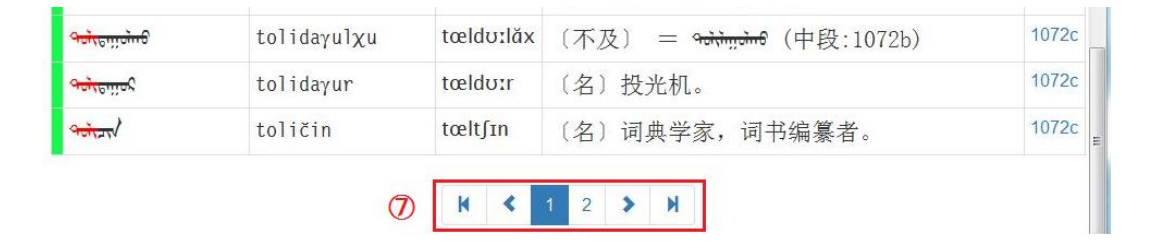

Хайлт хийсэн үсэг тэмдэгт бүхий үг олдоогүй тохиолдолд "Not Found!" гэсэн бичиг гарна.

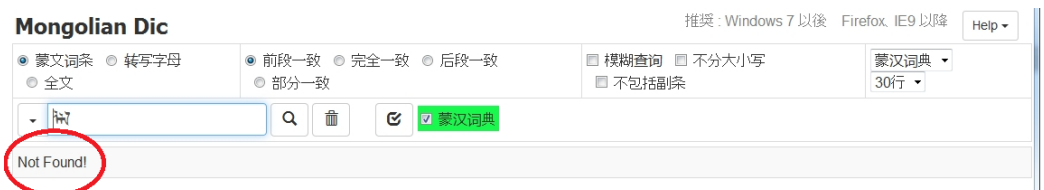

### **3-2-4.Толь бичгийн эхийг зургаар харуулах**

Хайлтын үр дүнд тухайн үгийн эх ном дээрх байрлалыг заасан хуудасны дугаар гарч ирэх ба, тэрхүү дугаар нь номын эх зурагтай линкээр холбогдсон. Номын хуудасны зураг дээр дарвал хуудасны зураг томорч харагдана.

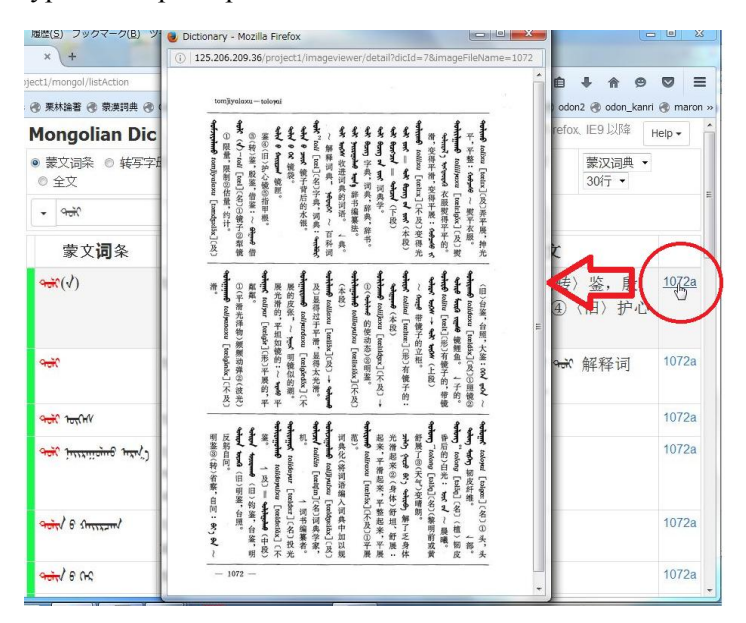

Эх номын зургийг дэлгэцийнхээ тохиромжтой байрлалд шилжүүлэх, мөн томруулах ба жижгэрүүлэн харах боломжтой.

Зургийн дээд хэсэгт курсороо тохируулаад 1 дараад хөдөлгөвөл зураг томрох ба, дахин нэг дарахад анхны хэмжээндээ буцаж орно.

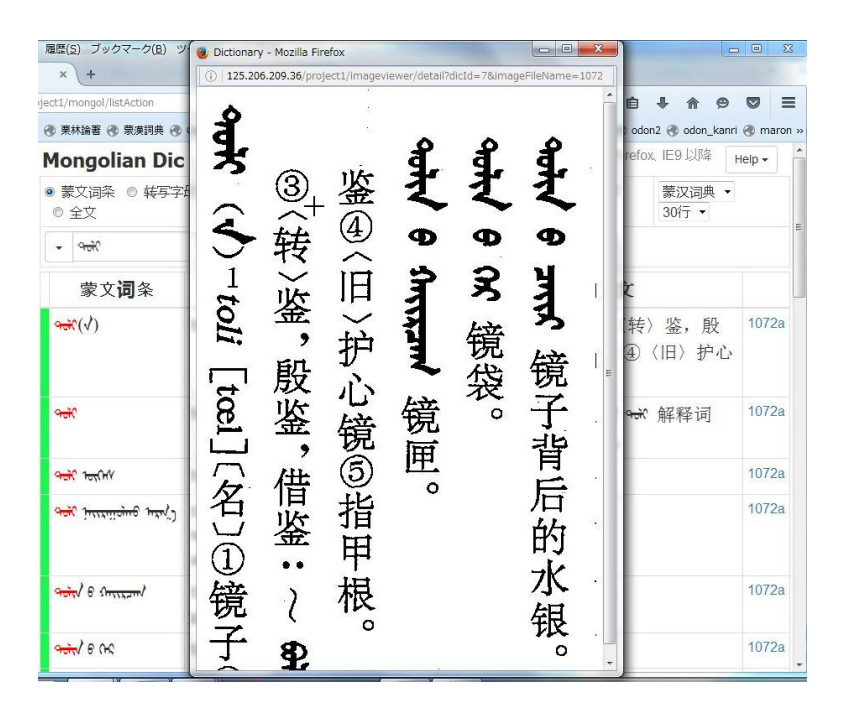

#### **3-2-5. Дуудлагыг сонсох**

Үгийн дуудлагыг олон улсын тэмдэглэгээгээр илэрхийлсэн хэсгийн баруун талд чанга яригчийн дүрстэй ( $\langle \rangle$ ) тэмдэг байдаг ба түүнийг дарвал түхайн үгийн дүүдлагыг төрөлх хэлээрээ яригчийн дуу хоолойгоор сонсож болно.

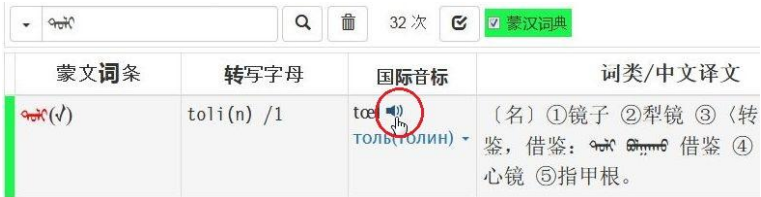

### **3-2-6. Кирилл үсгийн бичилт**

Дуудлагын тэмдэглэгээний доод талд тухайн үгний кирилл бичгийн бичилтийг оруулсан.

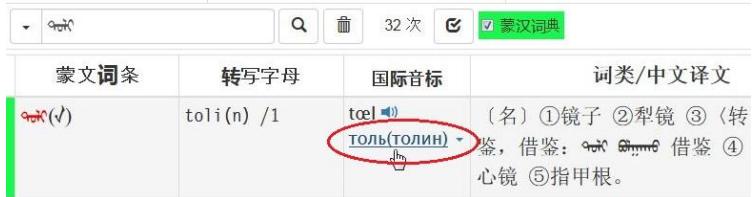

Кирилл үсгийн бичилт нь кирилл толь бичигтэй линкээр холбогдсон бөгөөд, кирилл бичилт дээр дарвал Я. Цэвэл, "Монгол хэлний товч тайлбар толь (1966)" ном руу шууд шилжин хайлт хийгдэнэ.

#### **3-2-7. Кирилл толь бичигтэй холбогдох линк**

Кирилл бичилтийн баруун талд байх ▼ суман дээр дарвал кирилл толь бичгийн жагсаалт сонголтын цэсээр гарч ирнэ.

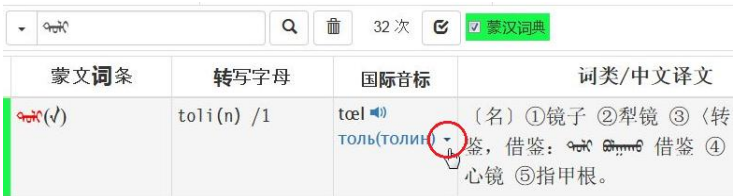

Сумны тэмдэг (▼) дээр дарахад дараах байдлаар кирилл толь бичгийн жагсаалт сонголтын цэсээр гарч ирнэ:

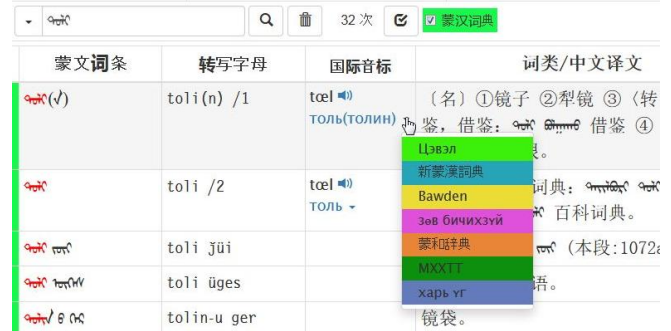

Гарч ирсэн толь бичгийн нэр дээр дарахад тухайн толь бичгийн линк рүү шууд шилжин кирилл үсгээр үгийн хайлт хийгдэнэ.

# **3-3. Хайлт хийх аргууд**

・Юуны өмнө монгол бичиг болон латин үсгийн галигт зориулсан үсгийн фонтуудыг татан авч суулгаарай.

⇒ ■ *Үсгийн фонтыг хялбар суулгах арга*

・Манай сайтад хандаж "Монгол-Хятад толь" гэсэн дэлгэцийг гаргана.

⇒ 3-1. *Толийг идэвхжүүлэх*

#### **3-3-1. Хайлтын хамрах хүрээ**

"Хайлтын хамрах хүрээ"-ний заалтад ①-③ гэсэн гурван төрөл байна:

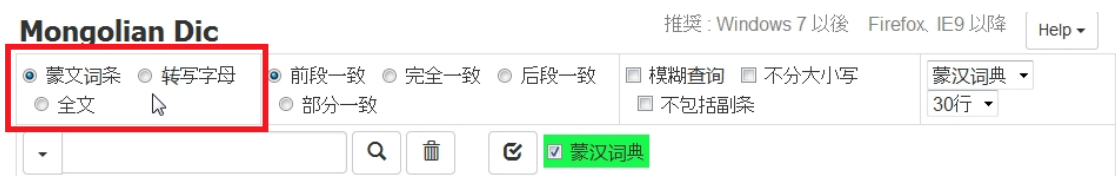

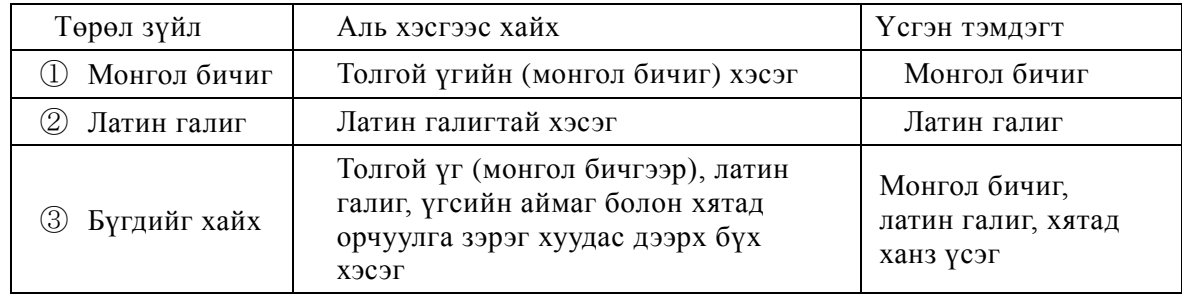

### **3-3-1-1. "Монгол бичиг" (Монгол үсгээр хайх)**

- (1) "Монгол бичиг" гэсэн товчийг сонгоно. (анхны тохиргоогоор нь үлдээнэ)
- (2) Үсгэн тэмдэгт оруулах гарын драйвер (IME) идэвхэжсэн байгаа бол, үсэг оруулах горимыг "Хагас өргөн латин үсэг ба цифр" болгоно. (Эсвэл үсэг оруулах хэлийг "English" болгоно.)
- (3) Хайлтын цонхонд курсороо тохируулсан эсэхээ шалгана.
- (4) Компьютерын гарнаас үсэг дарахад хайлтын цонхон дээр монгол бичгээр гарна.
- (5) Хайх үгээ үсэг тэмдэгтээр бичиж оруулсны дараа "Enter" товчийг дарна. (Эсвэл хайлтын цонхны баруун талд байх томруулдаг шилний зурагтай товчлуурыг дарж хайлт хийх арга ч байдаг.)
- (6) Хайлт явагдаж, хайлтын үр дүн дэлгэцэнд гарч ирнэ. Хайлтын цонхонд бичсэн үгтэй нийцэх хэсэг нь улаан өнгөөр гарч ирдэг. Хайлтад тохирох үг олдоогүй бол "Not Found!" гэсэн бичиг гардаг.

#### **3-3-1-2. "Латин галиг" (Латин галигаар хайх)**

"Хайлтын хэлбэр" хэсэгт "Латин галиг" гэснийг сонгоно.

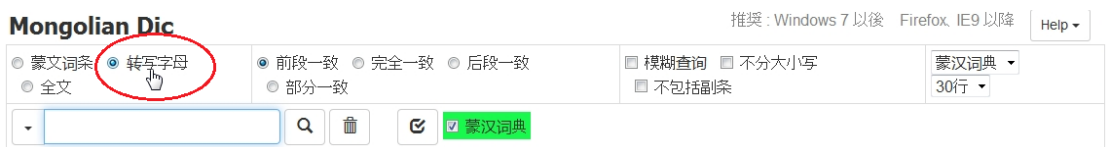

Компьютерын гарнаас үсэг бичихэд автоматаар латин үсгийн галиг гарч ирнэ.

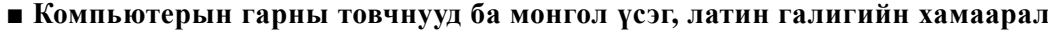

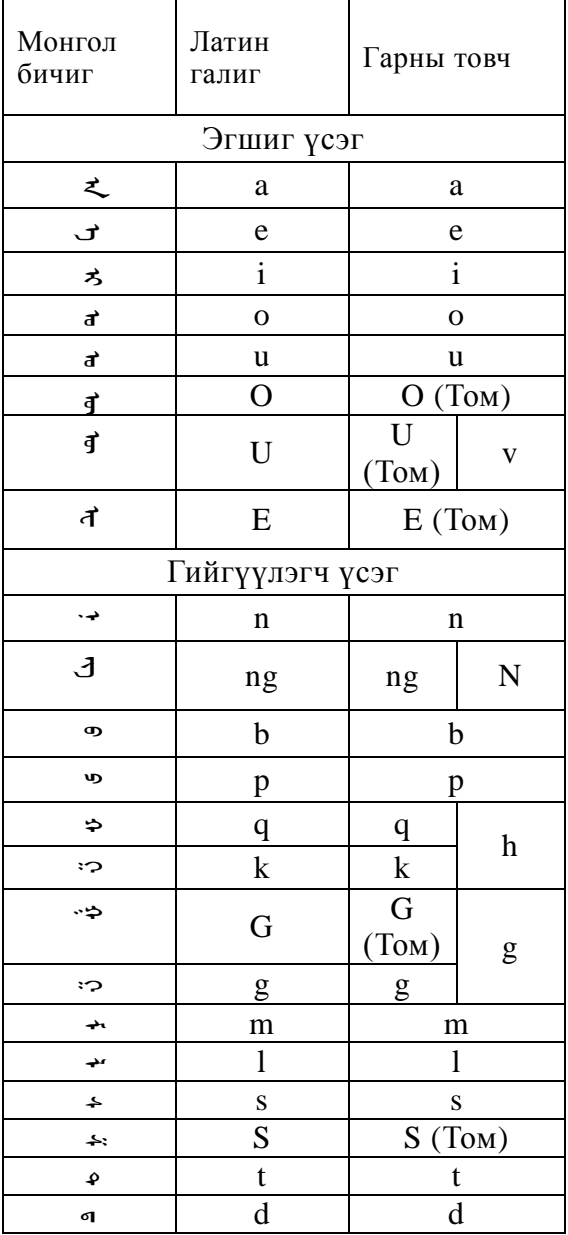

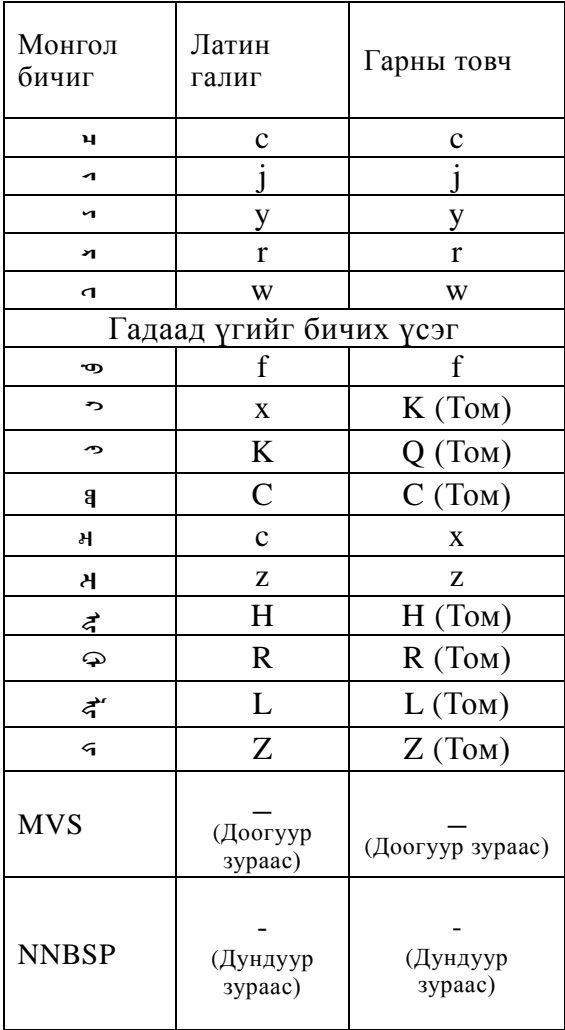

Монгол үсгийн гарны товчны байрлалыг тус цахим толийн дэлгэцийн баруун дээд талд байгаа "Help" гэснийг дарж харах боломжтой. Гарнаас монгол үсгээр оруулах болон латин галигийг хэрхэн яаж оруулах талаар нарийвчилсан жишээг нэмэлт тайлбар хэсгээс үзээрэй.

⇒ *Нэмэлт тайлбар 2. Гарны товчнууд ба монгол үсэг, латин галигийн хамаарлын жишээ*

・Хайлтын цонхны түүхийг харах

Нэг удаа хайлт хийсэн үг цаашид хадгалагдан үлддэг бөгөөд хайлтын цонхны зүүн захад байгаа ▼ сумыг дарахад сонголтын цэс хэлбэрээр гарч ирдэг. (хайлтын түүх) Сонголтын цэсний хамгийн доор байх "CLEAR" гэснийг дарвал хайлтын түүх бүгд устдаг.

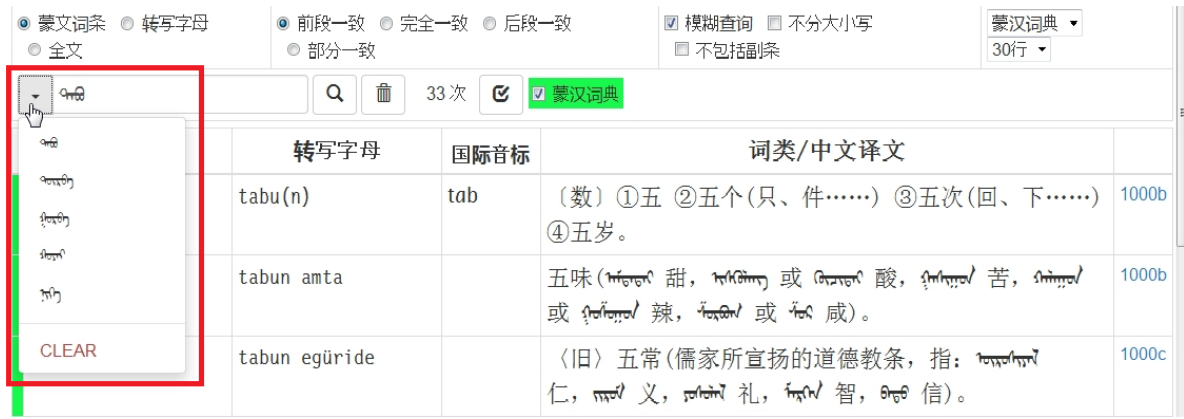

#### **3-3-1-3. "Бүгдийг хайх" (Бүх үсэг тэмдэгтээс хайх)**

"Бүгдийг хайх" нь толгой үг, латин галиг, хятад орчуулга, жишээ өгүүлбэр зэрэг бүх үсэг тэмдэгт дотроос хайлтыг явуулдаг.

(1) "Хайлтын хэлбэр" хэсгийг "бүгдийг хайх" болгоно.

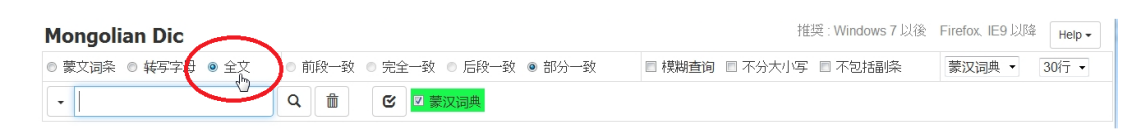

- (2) Хайлтын цонхон дээр курсороо тохируулсан эсэхээ шалгана.
- (3) Хайхыг хүссэн үсэг тэмдгийн төрөлд тохирох драйверыг (IME) сонгоно. Харин "Бүгдийг хайх" горимоор хайлт хийхэд шаардлагатай хятад үсэг (хялбаршуулсан ханз) болон монгол бичгийн үсгийг оруулах драйвер (IME) нь тус "Монгол-Хятад толь бичиг: цахим хувилбар"-д суулгагдаагүй учраас хэрэглэгч өөрөө тухайн тохиргоог хийх шаардлагатай.
- (4) Гарны товчийг дарахад хайлтын цонхонд үсгэн тэмдэгт гарч ирнэ.
- (5) Хайхыг хүссэн үгээ бичиж оруулаад "Enter" товчийг дарна.
- (6) Хайлт явагдаж дуусахад хайлтын үр дүн дэлгэцэнд гарч ирнэ. Хайлтын цонхонд бичсэн үгтэй нийцэх хэсэг нь улаан өнгөөр гарч ирдэг. Хайлтад таарах үг байхгүй (хайлтад тохирох зүйл байхгүй) бол "Not Found!" (тохирох үг олдсонгүй) гэсэн бичиг гардаг.

#### **■ "Бүгдийг хайх" горимын давуу тал**

"Бүгдийг хайх" горим сонгосон үед хайлтын цонхонд хятад хэлээр (хялбаршуулсан ханз) үг оруулбал нэг төрлийн "Хятад-Монгол толь" болгон хэрэглэж болно. Хятад үгийг

(хялбаршуулсан ханз) оруулахдаа хэрэглэгч өөрийн компьютерын системээр бичиж оруулна. Мөн хятад бичгээс үгээ хуулж зөөгөөд тавьсан ч болдог.

・ "Бүгдийг хайх" горимоор хятад хэлний "词典" гэсэн үгийг оруулж хайсан үр дүнг харуулав. (Дэлгэцийн нэг хэсэгт):

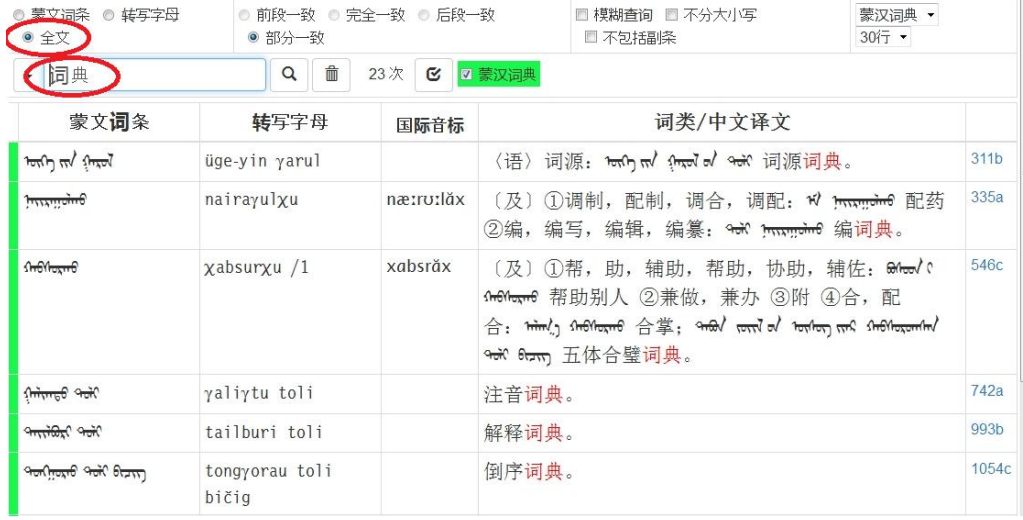

"Бүгдийг хайх" горимоор хайлтын цонхонд монгол бичгээр үг оруулахад орчуулгын жишээ болон жишээ өгүүлбэр нь ч бас хайлтын үр дүн болон гарч ирнэ.

• "Бүгдийг хайх" горимоор монгол хэлний "<del>%</del> (*toli*)" гэсэн үгийг хайхад гарах үр дүн (дэлгэцийн нэг хэсэг):

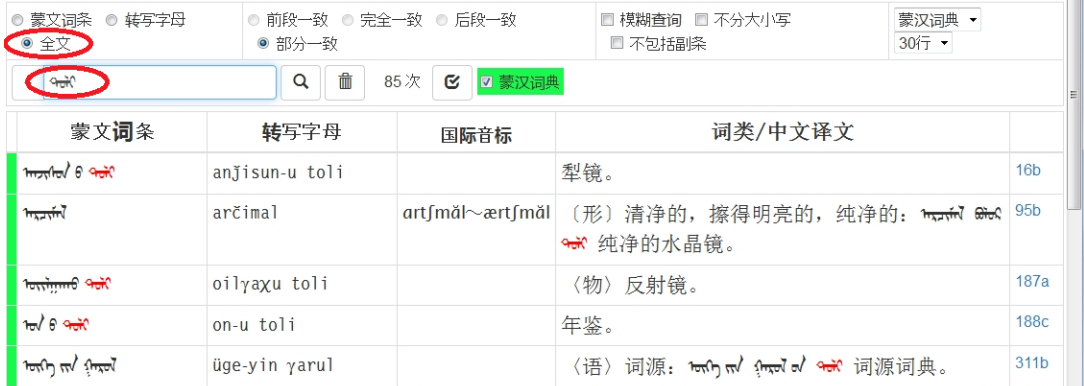

#### **3-3-2. Хайлтын аргын төрлүүд**

"Хайлтын арга"-ыг зааж өгөх хэсэгт дараах 4 төрөл байна.

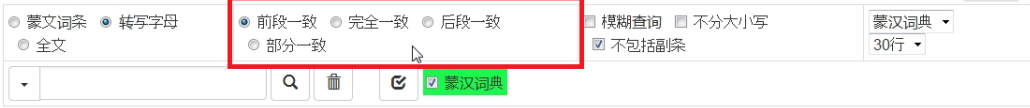

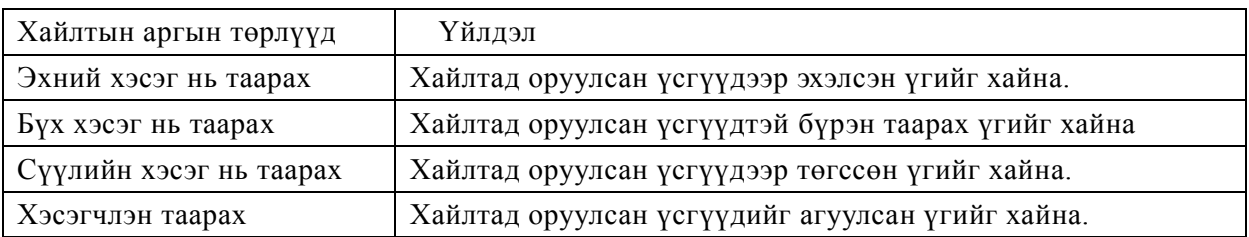

Хайлтын хамрах хүрээ нь "Монгол бичиг" болон "Латин галиг" байгаа тохиолдолд эдгээрийн хайлтын аргын дотроос аль аргыг ч сонгож болох боловч "Бүгдийг хайх" горимыг сонгосон тохиолдолд хайлтын арга нь автоматаар "Хэсэгчлэн таарах үг" болдог. (Өөр хайлтын аргыг сонгох боломжгүй болно.)

#### **3-3-3. Хайлтын нэмэлт сонголтууд**

Хайлтын нэмэлт сонголт нь дараах 3 төрөл байдаг:

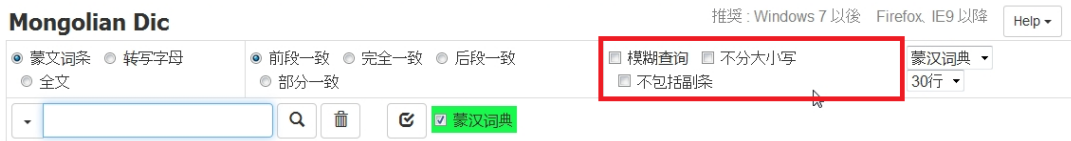

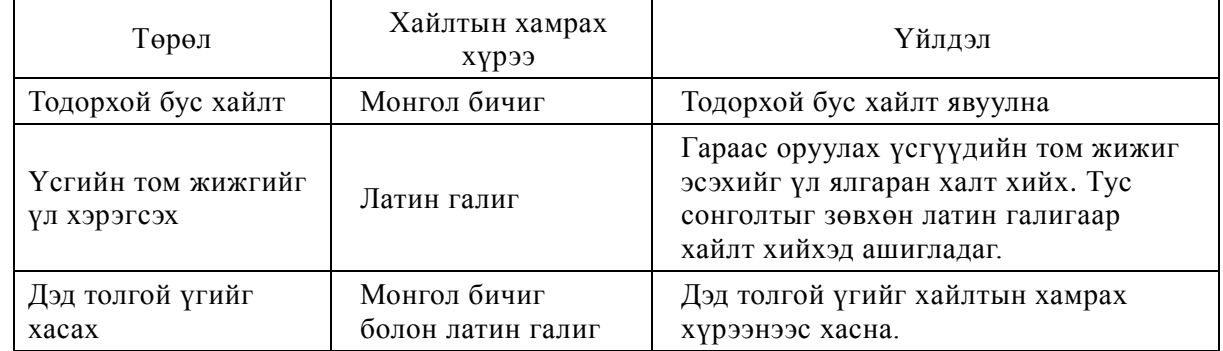

### **3-3-3-1. Тодорхой бус хайлт**

Тодорхой бус хайлт ("模糊查询") нь дараах маягийн хос үсгүүдийг нэгэн адилд үзэн хайлт явуулдаг.

- Эгшиг үсэг болох *o* ба *u* үсгүүдийг нэгэн адилд үзнэ. Аль үсгээр нь хайсан ч хоёр үсэг аль аль нь хайлтаар сонгогдон гарч ирнэ.
- Эгшиг үсэг болох *O* ба *U* үсгүүдийг нэгэн адилд үзнэ. Аль үсгээр нь хайсан ч хоёр үсэг аль аль нь хайлтаар сонгогдон гарч ирнэ.
- Үгийн эхэнд ороогүй *a* ба *e* эгшигүүдийг мөн нэгэн адилд тооцон хайдаг. Аль үсгээр хайсан ч хоёр үсэг аль аль нь хайлтаар сонгогдон гарч ирнэ.
- Гийгүүлэгч үсэг болох *t* болон *d* үсгүүдийг мөн нэгэн адилд тооцон хайна. Аль үсгээр нь хайсан ч хоёр үсэг аль аль нь хайлтаар сонгогдон гарч ирнэ.
- Гийгүүлэгч үсэг болох *k* ба *g* үсгүүдийг бас нэгэн адилд тооцон хайна. Аль үсгээр нь

хайсан ч хоёр үсэг аль аль нь хайлтаар сонгогдоно.

Тодорхой бус хайлтыг хэрэглэхдээ "Тодорхой бус хайлт (模糊查询)" гэсэн хэсгийг сонгож бөглөнө.

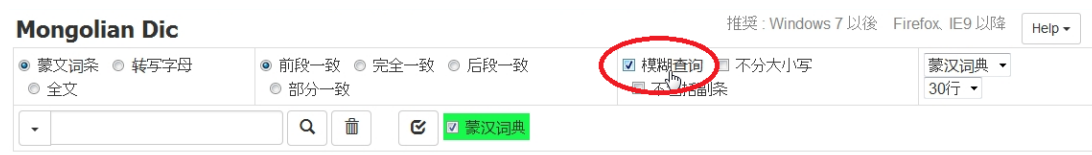

#### **■Тодорхой бус хайлтын давуу тал**

Ер нь монгол хэлэнд "Бичлэг ижил, дуудлага өөр" үсгүүд олонтой учраас, зөвхөн үгний бичлэгээр нь толь бичгээс хайхад төдийлөн амаргүй байдаг. Түхайлбал, <sup>яад</sup> гэдэг бичлэгтэй үгийн хувьд, *t* ба *d*, мөн *o* болон *u* гэсэн хоёр төрлийн "Бичлэг ижил, дуудлага өөр" үсгүүд орсон байдаг ба, үсгийн дуудлагын хувьд *toli*, *doli*, *tuli*, *duli* гэж дөрвөн янзаар галиглах боломжтой байдаг. Иймд эдгээрийн яг аль нь эсэхийг монгол бичгийн (ᠲᠣᠯᠢ) бичилтээс олж тогтоох боломжгүй юм.

Монгол бичигт ийм маягийн "Бичлэг ижил, дуудлага өөр" үсэг хэд хэд байдаг нь монгол хэл сурахад ихээхэн бэрхшээлийг учруулдаг билээ. Монгол бичгээр бичигдсэн ямар нэг үгийг толь бичгээс харах үед тухайн үгийн бичилтэнд "Бичлэг ижил, дуудлага өөр" үсэг орсон байвал тэр үгний дуудлага ч хэд хэдэн янз байх боломжтой болдог. "Бичлэг ижил, дуудлага өөр" үсэг нэг орсон байвал хоёр янзаар дуудах, хоёр орсон бол дөрвөн янзаар, гурав орсон бол найман янзаар дуудах боломж байдаг тул тэдгээр хувилбаруудыг тус бүрчлэн нэг нэгээр нь лавлаж үзэх хэрэгтэй болно. Ийм маягаар толь бичиг дотроос өөрийн хайсан үгээ олон олтлоо тухайн үгийнхээ дуудлагыг олж мэдэх боломжгүй тул монгол хэл эхлэн суралцагчид толь бичиг барьж монгол бичвэр унших нь нэлээд цаг зав үрсэн ажил болдог юм.

Нөгөө талаар, монгол хүмүүст бас өөр асуудал байдаг. Монгол бичиг хэрэглэж буй БНХАУ дахь монгол үндэстний дотор маш олон аялга байдаг ба тэдгээрийн хооронд ялгаа зөрүү ч нэлээд байдаг. Мөн түүнчлэн, нэг мөр болсон стандарт аялга дэлгэрээгүй тул монгол бичгийг өөр өөрсдийн аялга болон дуудлагаараа уншсаар иржээ. "Бичлэг ижил, дуудлага өөр" үсгийн тухайд ч гэсэн аялга хоорондын ялгаа зөрөө ихтэй учраас, *t* ба *d*, *o* ба *u*, *g* ба *k*, *O* ба *U* зэрэг үсгүүд нь өөр хоорондоо холилдох явдал ч цөөнгүй байдаг. Монгол бичигт дээрх үсгүүд нь ижил бичлэгээр бичигддэг нь харин ч "Аялга хоорондын зөрөөг арилгах" үүрэг гүйцэтгэж иржээ. Нөхцөл байдал ийм байхад, монголчууд өөрсдөд нь ч гэсэн толь бичиг ашиглах нь тийм ч амар ажил биш байдаг. Ердийн толинд "Бичлэг ижил, дуудлага өөр" үсгүүдийг стандарт аялганы дуудлаганд тулгуурлан ялгаж, дараалал ёсоор оруулсан байдаг тул стандарт аялга сураагүй зарим монголчуудын хувьд өөр өөрсдийн аялгаар толь бичгээс яаж ч хайгаад өөрийн хайсан үгээ олж чаддаггүй тохиолдол гардаг юм.

Ийм мэтээр "Бичлэг ижил, дуудлага өөр" үсэг орсон үгийг хайхад гарч болзошгүй

бэрхшээлийг хөнгөвчлөх үүднээс, энэхүү "Монгол-Хятад толь бичиг: цахим хувилбар"-т цахим хэлбэртэй гэдэг давуу талыг ашиглан "Тодорхой бус хайлт" гэдэг хайлтын сонголтыг оруулж өгсөн юм.

"Тодорхой бус хайлт" гэсэн хэсгийг сонгоход, "Бичлэг ижил, дуудлага өөр" гийгүүлэгч болох *t* ба *d*, *g* ба *k*, эгшиг үсэг болох *o* (4-р эгшиг) болон *u* (5-р эгшиг), *O* (6-р эгшиг) болон *U* (7-р эгшиг), мөн түүнчлэн үгийн эхний бус үеийн *a* болон *e* зэрэг үсгүүдийг үл ялгаварлан хайлт явагдана. Цаашилбал, үгийн 1-р үеийн *oi*, *ui*, *Oi*, *Ui* хос эгшгүүд ч мөн адил хэлбэрээр бичигдэх тул хайлт дээрхийн адил үл ялгасан байдлаар явагдана.

Бодитой жишээн дээр авч үзвэл, хайлтын цонхонд *toli*, *doli*, *tuli*, *duli* үгнүүдийн алийг нь ч оруулсан гэсэн хайлтын дүн бүгд адил  $\theta^{\pi\pi}$  гэсэн бичилттэй үг болох учир  $\theta^{\pi\pi}$ гэсэн хэлбэрийн бичилт бүхий үгнүүд (*toli*, *doli*, *tuli*, *duli*) бүгд хайлтаар гарч ирэх болно. "Тодорхой бус хайлт" нь монгол бичгийн бичилтээр хайлт хийх арга юм гэж хэлж болох юм.

Өөр бас нэг жишээнээс харвал, ᠣᠢᠮᠣᠰᠣ гэсэн үг нь толь бичигт *oimoso* ("оймс") гэж орсон байх боловч "Тодорхой бус хайлт"-аар эгшиг үсэг *o* (4-р эгшиг) болон *u* үсгийг (5-р эгшиг) үл ялгах учир *oimoso*, *oimosu*, *oimusu*, *oimuso*, *u*i*musu*, *uimuso*, *uimos*o, *uimosu* гэсэн бичилтүүдийн дотроос алийгаар бичсэн ч хайлтын цонхонд <del><sup>олбою</sup> гэсэн</del> үг болж солигдох ба хайлтын үр дүнд ᠣᠢᠮᠣᠰᠣ (*oimoso* "оймс") гэсэн үг гарч ирнэ. Мөн түүнчлэн *OimOsO*, *OimOsU*, *OimUsU*, *OimUsO*, *UimUsU*, *UimUsO*, *UimOsO*, *UimOsU* гэсэн бичилтүүд нь бүгд монгол бичгийн ᠣᠢᠮᠣᠰᠣ гэсэн хэлбэртэй болдог тул дээрх латин галигуудаас алийг нь оруулсан нэгэн ижил үр дүн гарна.

"Тодорхой бус хайлт" нь хайлтын цонхонд оруулсан монгол бичгийн үгтэй адил хэлбэрийн бичилт бүхий үгнүүдийг толь бичиг дотроос хайн олоод дэлгэцэнд харуулдаг. Мөн алдаатай бичилтээр (дуудлагаар) хайлт оруулсан ч тухайн бичилтийн дагуу хайлт хийгээд тэдгээр үгнүүдийн "үнэн зөв" уншлага болон дуудлагыг харуулдаг. Ийм учраас "Бичлэг ижил, дуудлага өөр" үсэг бүхий үгийг хайхдаа "Тодорхой бус хайлт"-ыг ашиглан хайхыг зөвлөж байна.

#### **3-3-3-2. Үсгийн том жижгийг үл хэрэгсэх**

Хайлтын сонголт хэсэг дээр "Үсгийн том жижгийг үл хэрэгсэх" гэснийг сонгоод латин галигаар хайлт хийвэл, латин үсгийн том ба жижиг үсгийг үл ялган хайлт хийнэ. Хайлтын хамрах хүрээ "Латин галиг" болон "Бүгдийг хайх" байх үед ийм хайлт хүчинтэй болдог.

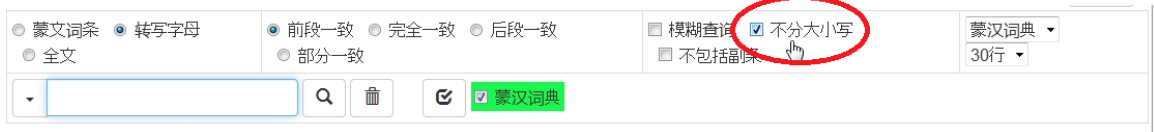

Бүр тодорхой хэлбэл, *o* ба *O*, *u* ба *U*, *g* ба *G* гэдэг үсгүүд ч гэсэн компьютерын

гарны том болон жижиг үсэг дээр хуваагдсан байдаг тул, эдгээр дотроос аль үсгээр хайлт хийсэн ч аль аль нь сонгогдон гарч ирнэ гэсэн үг юм.

#### **3-3-3-3. Дэд толгой үгийн хасах (Зөвхөн гол толгой үгийг хайх)**

Хайлтын сонголт хэсэг дээр "Дэд толгой үгийн хасах" гэснийг сонговол "Дэд толгой үг" (нийлмэл болон холбоо үгс)-ийг хайлтын хамрах хүрээнээс хасаж, зөвхөн "Үндсэн толгой үг"-ийг хайна.

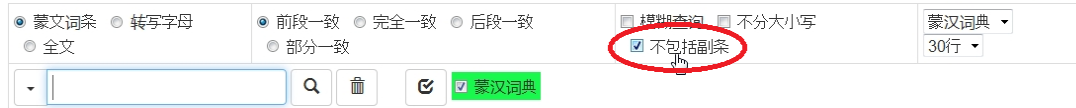

"Дэд толгой үгийн хасах" гэдэг сонголтыг хийж "ᠲᠣᠯᠢ (*toli*)" гэсэн үгийг хайвал үгийн эхний хэсэгт "ᠲᠣᠯᠢ (*toli*)" гэдэг бичлэг орсон үндсэн толгой үгнүүд дэлгэцэнд гарч ирнэ.

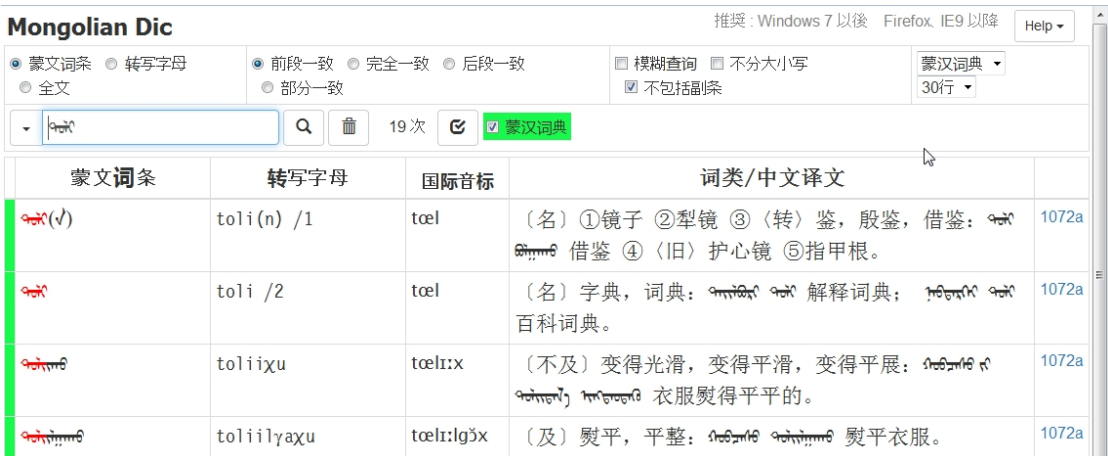

# **3-4. Хайлтын үр дүнг харуулах**

### **3-4-1. Хайлтын үр дүнг харуулах дэлгэц**

Хайлтын үр дүнг харуулах дэлгэц нь дараах таван баганаас ((1)- $\circledS$ ) бүрддэг:

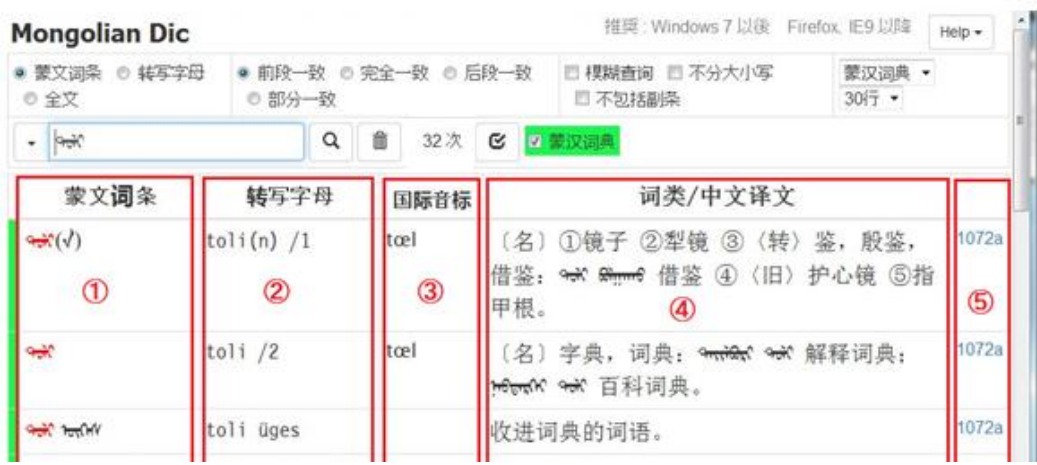

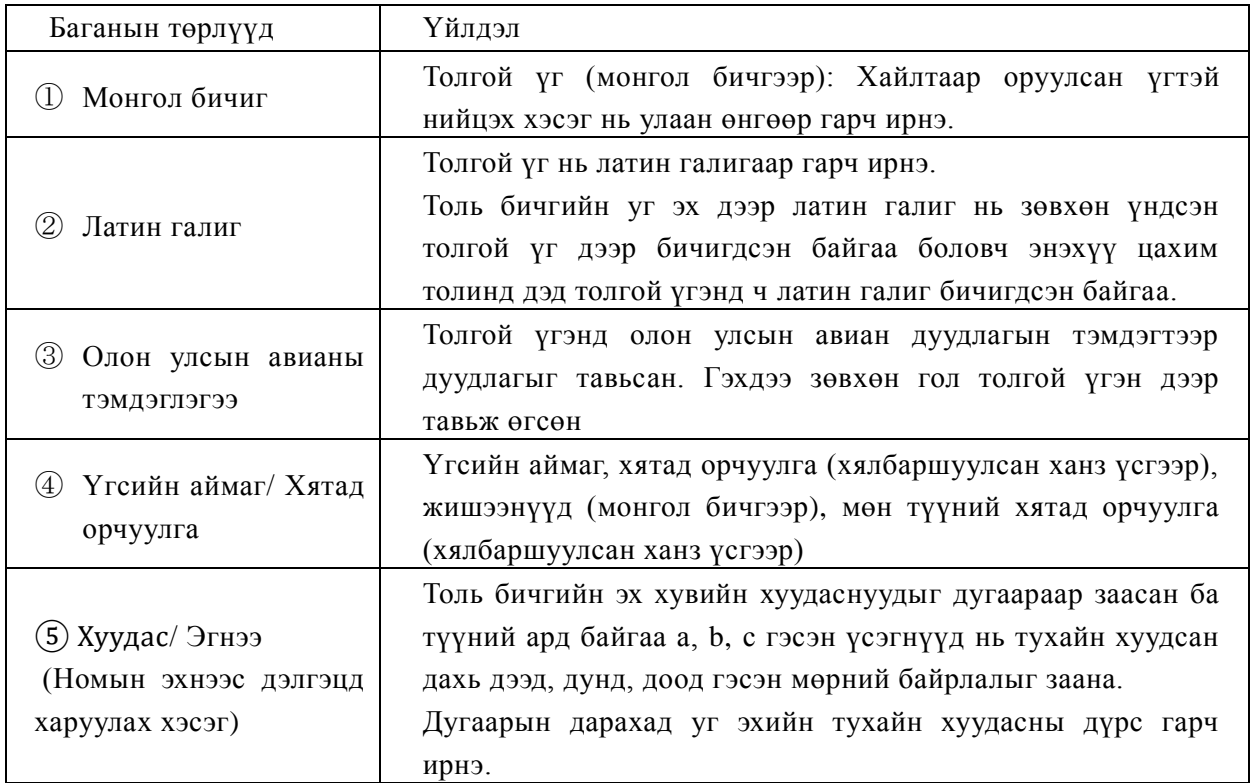

### **3-4-2. Хайлтаар олдсон илэрцийн тоог харуулах**

Хогийн савны дүрстэй айконы баруун талд хайлтаар олдсон тоо нь "Илэрцийн тоо: ......" гэж гарч ирнэ

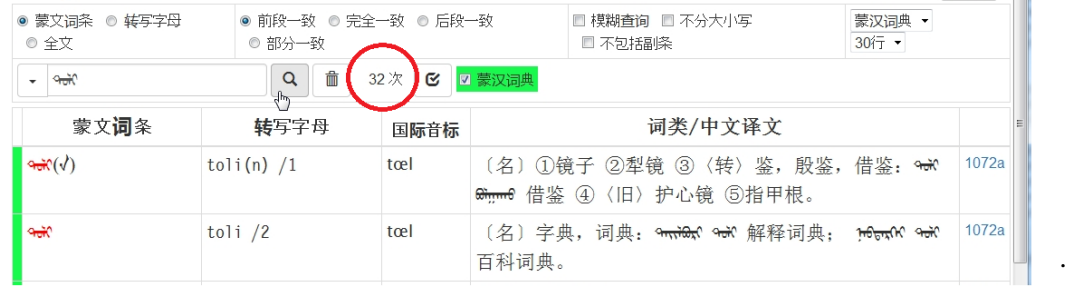

3-4-3. Хайлтын үр дүн нэг удаагийн дэлгэцэнд багтаж харагдахааргүй тохиолдол Хайлтын үр дүнг харуулах дэлгэцэнд энгийн үед нэг удаад 30 мөр (30 үг) харагдана. Хайлтын үр дүн 30 мөрнөөс (30 үг) давсан тохиолдолд, дэлгэцийн доод мөрөн дээр дэлгэцийн дугаарыг харуулсан тоо гарч ирдэг. Тэдгээр тоо юм уу эсвэл <болон > гэсэн тэмдэгнүүдийг дарж өөр дэлгэцүүдийг үзэх боломжтой.

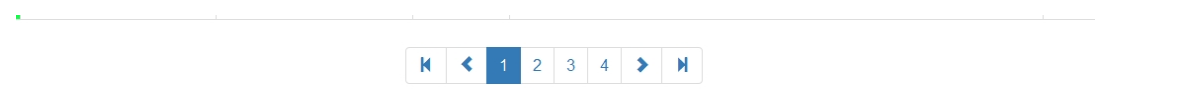

#### 3-4-4. Нэг дэлгэцэнд гарах мөрийн тоо

Нэг удаад дэлгэцэнд гарах мөрийн тоо нь энгийн үед 30 мөр (30 үг) байдаг боловч, үүнийг

10 мөрөөс 50 мөр хүртэл 10 мөрний нарийвчлалаар өөрчилж болдог.

Дэлгэцийн баруун талд байрлах "30 мөр" гэсэн хэсгийг дараад сонголтын цэснээс мөрийн тоогоо хүссэн хэмжээгээрээ сонгох боломжтой.

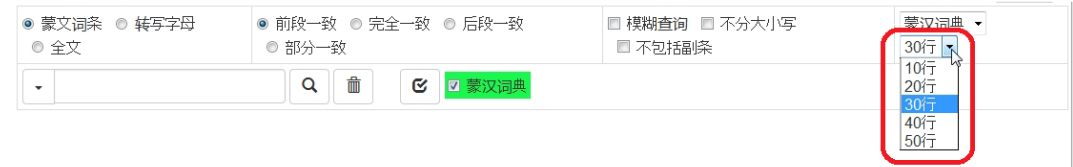

#### 3-4-5. Толь бичгийн эх хувийг харуулах

Эх толин дахь хуудсыг заасан дугаарыг дарахад тухайн хуудасны дүрс дэлгэцэнд томоор харагдана. Зургийнхаа дэлгэц дээрх байрлалыг хөдөлгөх, хэмжээг нь өөрчилж харах боломжтой.

Хуудасны зураг дээр дээр курсороо тааруулаад дарсан байдлаар хөдөлгөхөд тухайн хуудасны зургийн нэг хэсэг нь томорч харагдана.

#### 3-4-6. Хайлтын дүнгээ хувилах болон хэвлэх

Хайлтын үр дүнгээ хувилан өөр аппликейшн дээр тавьж ашиглах боломжтой. Хэрэгцээтэй хэсгээ сонгоод, хувилан авахад таны компьютерын клипбоорд хэсэгт хадгалагдана.

Мөн хайлтын үр дүнгээ хэвлэх тохиолдолд броузерийнхаа хэвлэх функцийн ашиглаарай.

# Нэмэлт тайлбар

- Нэмэлт 1. "Монгол-Хятад толь бичиг" номын тухай
- Нэмэлт 2. Компьютерын гарны товчнууд ба монгол үсэг, латин галигийн хамаарлын жишээнүүд
- Нэмэлт 3. Монгол бичгээр хайлт хийхдээ анхаарах зүйлс

#### **Нэмэлт 1. "Монгол-Хятад толь бичиг" номын тухай**

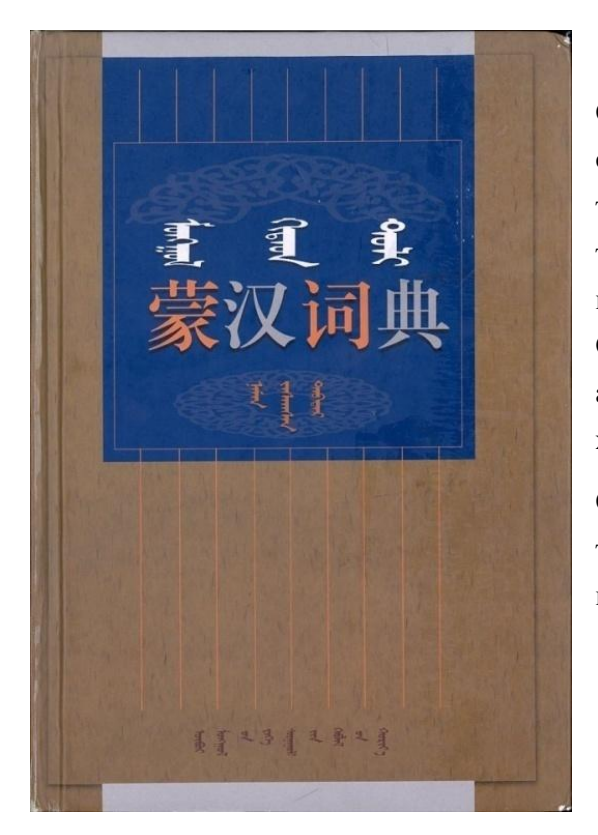

#### 1-1. Номын ерөнхий мэдээлэл

Өвөр Монголын их сургуулийн Монгол судлалын хүрээлэнгийн Монгол хэл судлалын тэнхимээс эмхэтгэн гаргасан "Монгол-Хятад толь бичиг: нэмж засварласан хэвлэл"(ӨМИСийн хэвлэлийн газар, 1999). A5 хэмжээтэй, Өмнөх үг ба таних тэмдэг 1-30-р хуудас. Гол агуулга 1-1414-р хуудас, Хавсралт 1415-1519-р хуудас.

Оруулсан үгс: Үндсэн толгой үг 26,445, дэд толгой үг (нийлмэл болон холбоо үгс) 27,296, нийт 53,741 орчим үгс.

Хавсралтын агуулга: Монгол хэлний хэл зүйн тойм 1417-1511-р хуудас Цэг таслалын хүснэгт 1512-р х. Монгол бичгийн үндсэн бичлгийн хүснэгт 1513-1514-р х. Уйгаржин монгол үсгийн цагаан толгой 1515-р х. Дөрвөлжин үсгийн цагаан толгой 1516-1517-р хуудас Тод үсгийн цагаан толгой 1518-1519-р хуудас

"Монгол-Хятад толь бичиг: нэмж засварласан хэвлэл"(ӨМИС-ийн хэвлэлийн газар, 1999) " нь, БНХАУ-д амьдардаг Өвөр Монгол тэргүүтэй монгол үндэстнүүд хэрэглэхэд зориулсан монгол хэлний толь бичиг юм. (цаашид "Монгол-Хятад толь" гэх). "Монгол-Хятад толь" нь анх 1960-аад оноос эмхэтгэгдэн бүтээгдэж эхэлсэн цагаасаа хойш, "Соёлын хувьсгал" зэрэг хүнд бэрх цаг үеийг дамжсаар 1976 онд анхны хэвлэл нь гарч байсан юм. Толины доторх үгийн тоо нь 50 мянга орчим үг буюу дэлхийн хэмжээнд ч хамгийн томд тооцогдох монгол хэлний толь бичиг бөгөөд, зөвхөн баялаг үгийн сантай гэдгээрээ төдийгүй, итгэж найдаж болохуйц агуулгатай гэдэг талаасаа ч БНХАУ дахь монгол хэлний бичгийн хэлний үндэс суурь хэмээх байр суурь нь улам бүр баталгаажсаар ирсэн билээ.

1999 онд гарсан "Нэмж засварласан хэвлэл" нь анхны хэвлэлтээс олсон толь бичгийг хэрэглэх дадлага туршлагадаа тулгуурлан зохих засвар, нэмэлтүүд зэргийг оруулсан бөгөөд, доторх агуулгын хувьд ч улам бүр бүрэн дүүрэн болсны дээр, шинээр толгой үгний дуудлагыг нэмж хийсэн нь гол онцлог болсон билээ.

Монгол бичиг бол хэдийгээр авианы бичиг үсэг боловч, бичгийн хэл болон ярианы хэлний хоорондох дуудлагын зөрүү ялгаа ихтэй байдгаас гадна, монгол хэлэнд олон тооны нутгийн аялга байдаг учир бичигдсэн үгнүүд нь аялга бүрийн онцлогоор уншигддаг онцлогтой. БНХАУ-д амьдарч буй монголчуудын доторх "хэлний стандарт аялга"-тай холбоотой маргаан хэлэлцүүлгүүд 1970-аад оноос эхлэн идэвхтэй өрнөж, Шилийн гол аймгийн Шулуун Хөх хошууны цахар аялганы дуудлагыг стандарт аялганы үндэс суурь болгохоор тогтсон юм.

"Нэмж засварласан хэвлэл"-д, үндсэн толгой үг 26 мянга орчим орсон бөгөөд бүгдэд нь олон улсын авианы тэмдэглээгээр "стандарт дуудлага"-ыг оруулж өгсөн нь урьд өмнө огт байгаагүй шинэлэг зүйл болсон юм. Энэ ч утгаараа, энэхүү "Монгол-Хятад толь" номон дахь монгол хэл нь БНХАУ дахь монгол үндэстнүүдийн бичгийн болон ярианы хэлний жишиг стандарт болно гэж үздэг юм.

#### **1-2. Товчилсон үгсийн таних тэмдэг**

Нэг. Үгсийн аймгийн товчилсон тэмдэг

- 〔名〕Жинхэнэ нэр 〔形〕Тэмдэг нэр
- 〔数〕Тооны нэр 〔量〕Тооллого үг
- 〔及〕Идэвхтэй үйл үг 〔不及〕Идэвхгүй үйл үг
- 〔助动〕Туслах үйл үг 〔联动〕<mark>Дутмаг үйл үг</mark>
- 〔后〕Дагавар үг 〔连〕Холбоос үг
	- 〔感〕Аялга үг

#### Хоёр. Найруулгын төрлийн товчилсон тэмдэг

〈口〉Ярианы хэл

〔情〕Баймж үг

- 〈方〉Нутгын аялгуу
- 〈旧〉Хуучин үг
- 〈转〉Утга шилжсэн
- 〈委〉Эерүүлэх үг 〈诙〉Шог ярианы үг
	- 〈回〉Цээрлэх үг
- 〈咒〉Хараах үг 〈尊〉Хүндэтгэлийн үг

#### Гурав. Судалгааны салбарын нэрний товчилсон тэмдэг

〈政〉Улс төр 〈哲〉Философи 〈经〉Санхүү, эдийн засаг

- 〔代〕Төлөөний үг 〔时位〕Орон цагийн нэр
- 〔代动〕Төлөөний үйл үг
- 〔副〕Дайвар үг
- 
- 〔语〕Сул үг
- 〔拟〕Авиа дуурайх үг
- 〈书〉Бичгийн хэл
- 〈惯〉Өвөрмөц хэллэг
- 〈讽〉Марзан үг хэллэг
- 〈废〉Хэрэглээнээс гарсан үг
- 

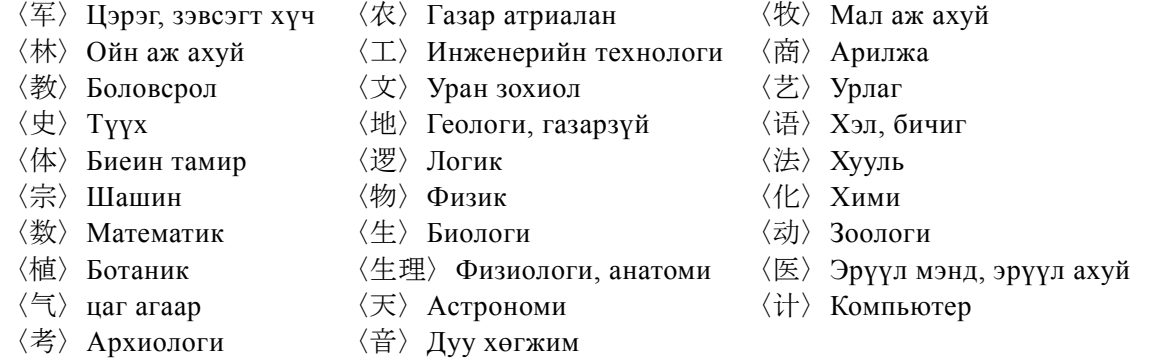

# **Нэмэлт 2. Компьютерын гарны товчнууд ба монгол үсэг, латин галигийн хамаарлын жишээнүүд**

Компьютерын гарны товчнууд болон хайлтын цонхонд бичигдэх монгол бичиг, латин галигийн хамаарлыг жишээгээр харуулж тайлбарлая. Хайлтын хамрах хүрээг "Монгол бичиг" болговол монгол бичгээр, харин "Латин галиг" болговол латин галигаар гарч ирнэ.

| Компьютерын<br>гар | Хайлтын цонхонд гарах үг |             | Кирилл үсгээр |
|--------------------|--------------------------|-------------|---------------|
| Оруулах үг         | Монгол бичиг             | Латин галиг |               |
| nige               | ᡳᢉ᠇                      | nige        | Нэг           |
| qoyar              | ᠊ᡗᡰᠣᠶ᠇ᠷ                  | xoyar       | Xoëp          |
| Gurba              | ᢊᠦᡵᡋ᠇                    | γurba       | Гурав         |
| dOrbe              | ᡐᡡᡵᡋ᠇                    | dörbe       | Дөрөв         |
| tabu               | ୍କଳ                      | tabu        | Тав           |
| jirGuG_a           | ᡪᡪᠷᡍᡨᡣ᠂                  | jirγuγ_a    | Зургаа        |
| doloG_a            | ᡨᠣᠯᡨᢢ᠂                   | doloy_a     | Долоо         |
| nai`ma             | كتهيز                    | naima       | Найм          |
| yisU               | ᡪᢈᠰᠥ                     | yisü        | Ëс            |
| arba               | ᡝᢇᡵᠪᢇ                    | arba        | Арав          |

【Дасгал 1】Компьютерын гарнаас дараах байдлаар оруулаад үр дүнг нягталж харна уу.

Монгол бичгээр үг оруулахдаа дараах байдлаар оруулж болно:

- <del>ру</del>б ("Найм") гэдэг үг нь нэлээд өвөрмөц байдлаар бичигддэг учир nai`ma гэж оруулна. Хэрэв naima гэж оруулахад хайлтын цонхонд ᠨᠠᠢᠮᠠ гэж гарах боловч хайлтын үр дүнгээр <u>ны (</u>"Найм") гэсэн үг гарна.
- ・*q* болон *k* үсгийн оронд *h* гэж, мөн *G*-гийн оронд *g* үсэг хэрэглэж болно.
- ・ Доогуур зураас буюу "\_" тэмдгийг товчилж бас болдог. Доогуур зураасыг товчилсон тохиолдолд י<del>שט / нь האפונו / гэсэн</del> байдлаар харагдах ба хайлтанд ямар нэгэн саад учруулахгүй.

【Дасгал 2】Хос эгшиг гэж нэрлэгддэг 2 эгшгээс бүтсэн авианы хувьд *ai*, *ei*, *oi*, *u*i, *Ui* гэж

бичиж оруулна.

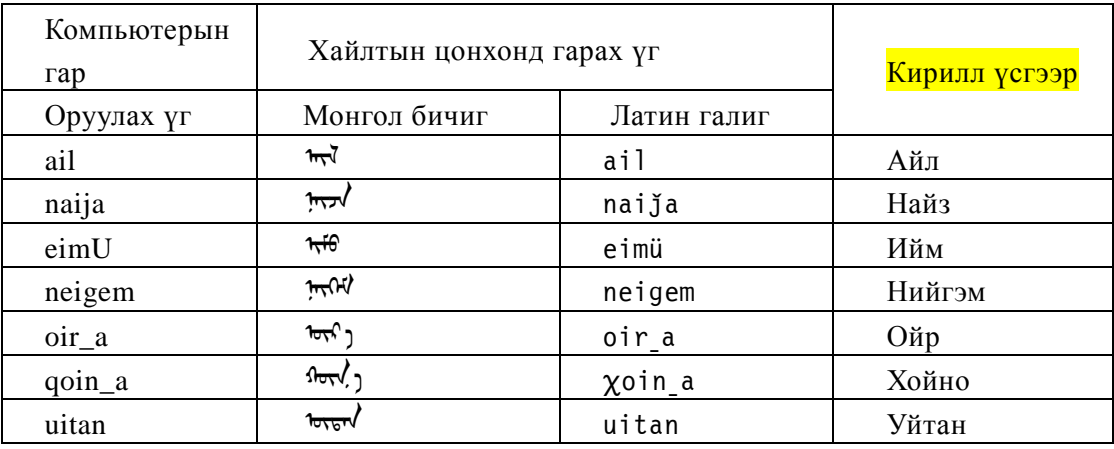

・ Доогуур зураас буюу "\_" тэмдгийг товчилж бас болдог. Доогуур зураасыг товчилсон тохиолдолд مجمع <sub>Hь</sub> سود) <sub>Hь</sub> المجمع <sub>гэсэн</sub> байдлаар харагдах ба хайлтанд ямар нэгэн саад учруулахгүй.

【Дасгал 3】Үгийн 2-р үеэс хойш орсон уруулын эгшгийн төрлүүдийг нь "Монгол-Хятад толь"номны бичилтийн дагуу хийсэн болно.

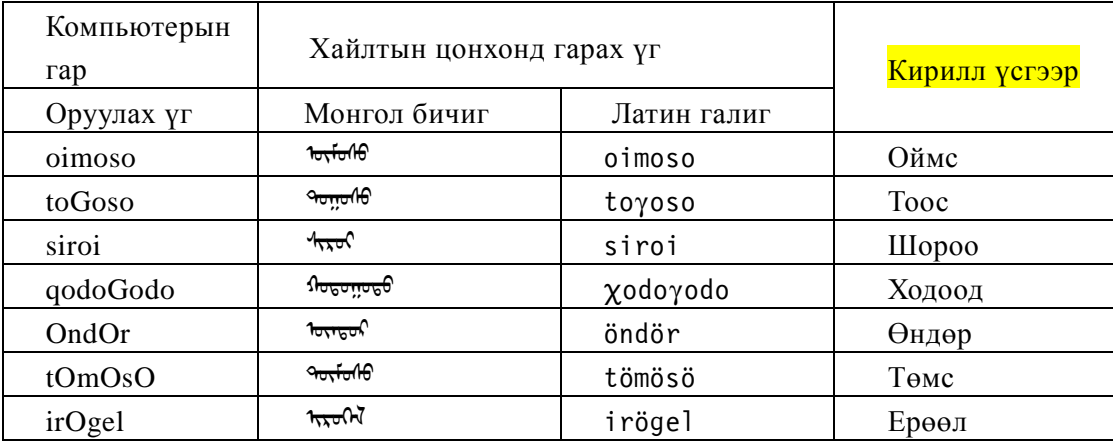

【Дасгал 4】Монгол бичгээр үг оруулах жишээний үргэлжлэл:

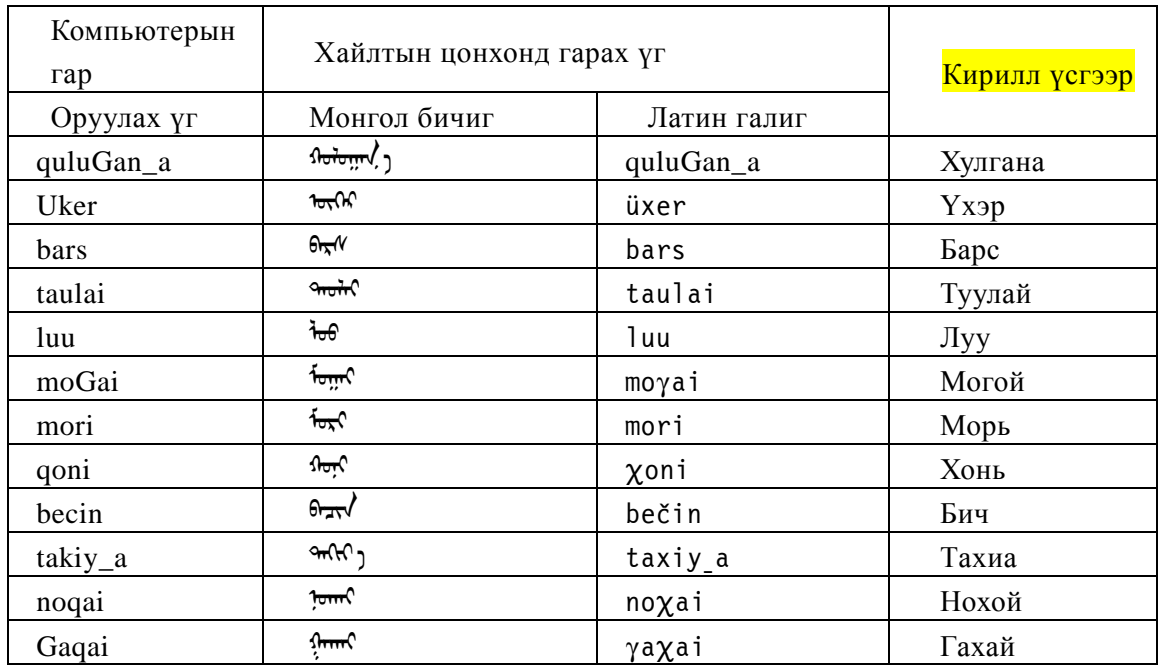

【Дасгал 5】Монгол бичгээр үг оруулах жишээний үргэлжлэл:

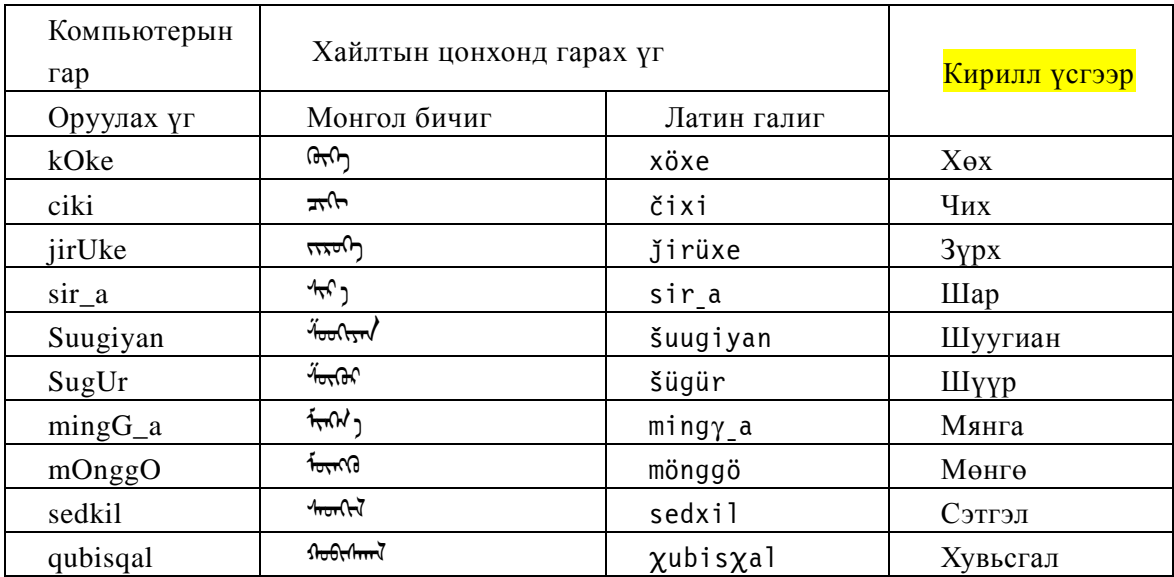

#### **Нэмэлт 3. Монгол бичгээр хайлт хийхдээ анхаарах зүйлс**

Монгол бичигт ижил бичлэгтэй боловч өөр дуудлагатай "Бичлэг ижил, дуудлага өөр" үсгүүд хэд хэд байдаг бөгөөд энэ нь монгол бичгээр хийх хайлтанд ихээхэн нөлөөлдөг билээ.

Жишээлбэл: *t* үсэг болон *d* үсгүүд нь үндсэндээ адил хэлбэр лүрстэй үсгээр бичигдэх бөгөөд, гарнаас *toli* гэж оруулсан ч, *doli* гэж оруулсан ч, хайлтын цонхон дээр ᠲᠣᠯᠢ гэсэн ижил бичилтээр гардаг.

Гэхдээ, *t* болон *d* нь өөр үсгүүд учир *toli* гэж оруулах тохиолдол болон *doli* гэж оруулах тохиолдолд хайлтын үр дүн нь өөр өөр гарна.

• *toli* ( $\forall$ <sub>r</sub>) гэж хайлт оруулахад (эхний хэсэг нь таарсан)

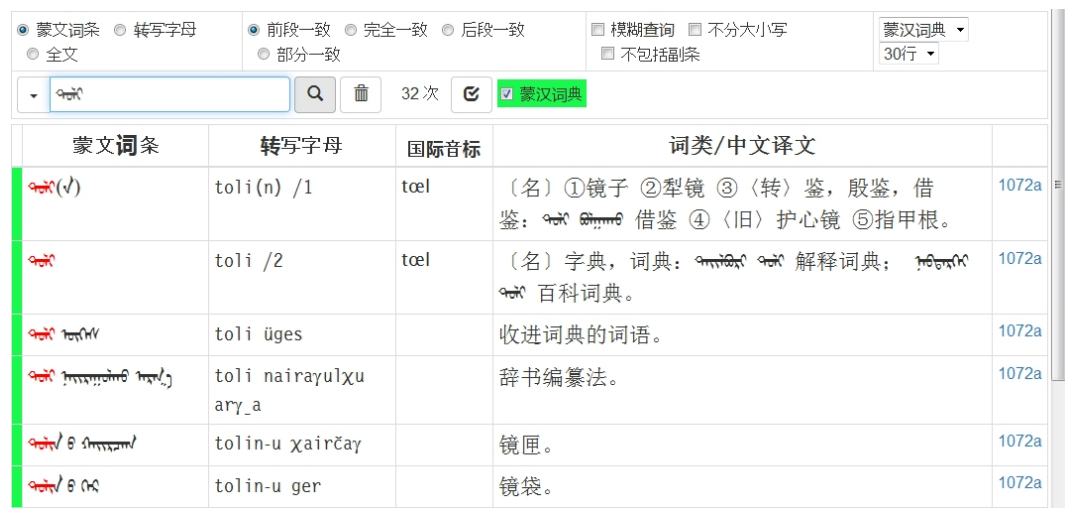

• *doli* ( $\forall x$ ) гэж хайлт оруулахад (эхний хэсэг нь таарсан)

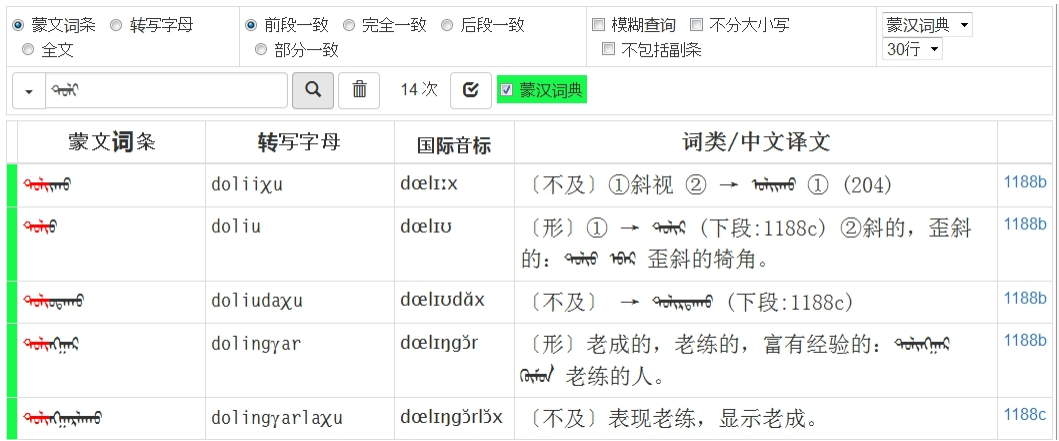

Дээрх хоёр жишээнээс харвал хайлтын цонхонд <del>М</del> гэсэн адилхан бичилтээр харагдах боловч хайлтын үр дүн нь огт өөр болж байна. Зөвхөн үсгийн хэлбэр дүрсийг (ᠲᠣᠯᠢ) харснаар тухайн үг *toli* болон *doli*–ын аль нь болохыг ялган таних боломжгүй гэдэг нь монгол бичгийн өвөрмөц онцлогийн нэг билээ.

Түүнчлэн, монгол бичгийн эгшиг болох *o* (4-р эгшиг) ба *u* (5-р эгшиг) ч мөн адил яг ижилхэн бичигддэг "Бичлэг ижил, дуудлага өөр" үсгүүд юм. Тиймээс зөвхөн *toli* ба *doli* төдийгүй, *tuli* болон *duli* ч мөн адил ᠲᠣᠯᠢ гэсэн яг адилхан бичилтээр бичигддэг. Харахад яг ижилхэн (ᠲᠣᠯᠢ) мэт боловч, *t*, *d*, *o*, *u* гэж дуудагдах өөр өөр үсгүүд учир тус бүрээр нь хайлтын үр дүн нь өөр өөрөөр гарч ирдэг.

• *tuli* ( $\forall x$ ) гэж хайлт оруулахад (эхний хэсэг нь таарсан)

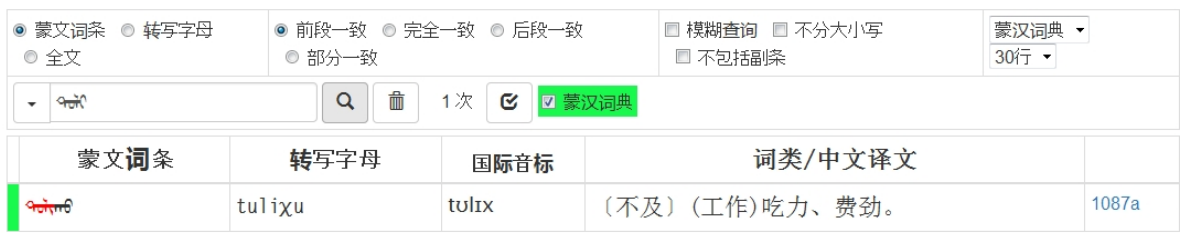

# • *duli* (<del>٩٥</del><sup>λ)</sup> гэж хайлт оруулахад (эхний хэсэг нь таарсан)

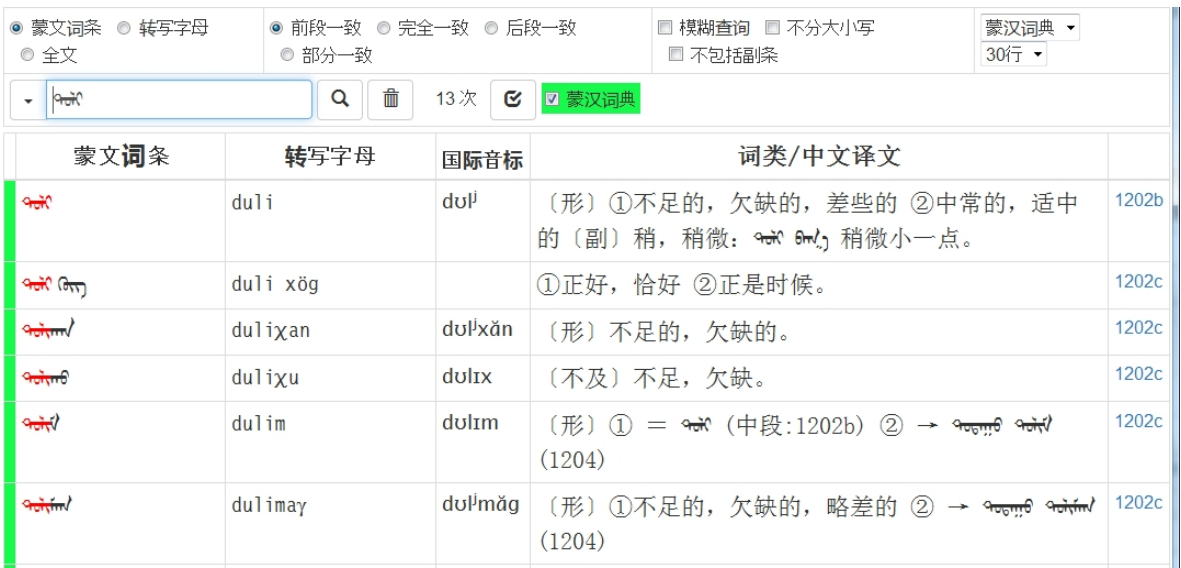

Монгол бичигт үүнээс гадна *g*, *k* гийгүүлэгчүүд болон *O* (6-р эгшиг), *U* (7-р эгшиг) зэрэг эгшгүүд ч мөн адил "Бичлэг ижил, дуудлага өөр" үсгүүд юм. Мөн, *a*, *e* эгшгүүд ч бас үгийн эхэнд орсноос бусад үедээ ижил бичигддэг тул монгол бичиг нь зөвхөн хэлбэр дүрсийг нь хараад яг аль үсэг (аль дуудлага) нь болохыг нь мэдэх боломжгүй байх тохиолдол олон байдаг билээ.

Ийм учраас, Монгол бичгээр хайлт хийхэд хайх гэж буй үгээ зөв бичсэн хэрнээ хайлт зөв явагдахгүй тохиолдол цөөнгүй гардаг юм.

Тухайлбал, дараах жишээн дээр хайлтын цонхонд ᠨᠢᠬᠡ (*nige* "нэг") гэсэн үгийг зөв оруулсан мэт боловч хайлтын дүн нь "Not Found!" гэж гарсан байна.

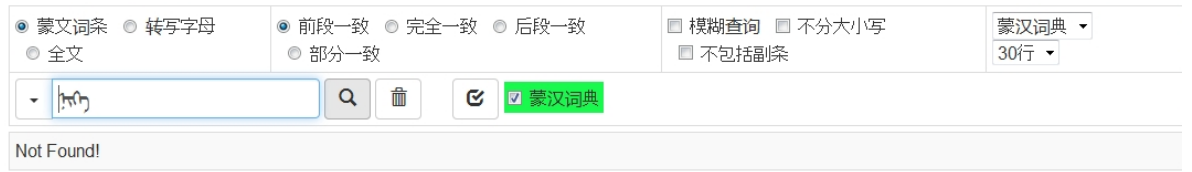

Энэ нь уг толинд ᠨᠢᠬᠡ (*nige* "нэг") гэсэн үг байхгүй гэсэн үг биш, харин *nike* гэж бичиж хайсан учраас ийм үр дүн гарсан байна.

・Харин *nige* (ᠨᠢᠬᠡ) гэж зөв оруулж хайвал дараах үр дүн гарна.

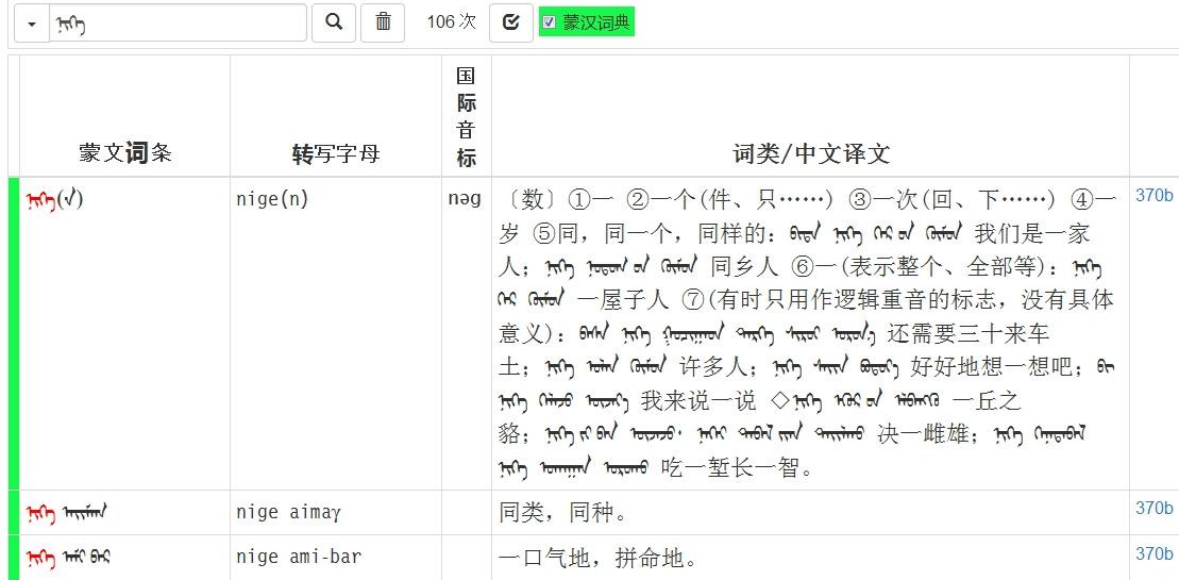

Доорх жишээ ч гэсэн дээрхтэй адил бөгөөд, хайлтын цонхонд <sup>Аст (</sup>qoyar "хоёр") гэж бичсэн мэт боловч, хэрэг дээрээ оруулсан үг нь *quyar* учир хайлтын үр дүн нь "Not Found!" болсон байна.

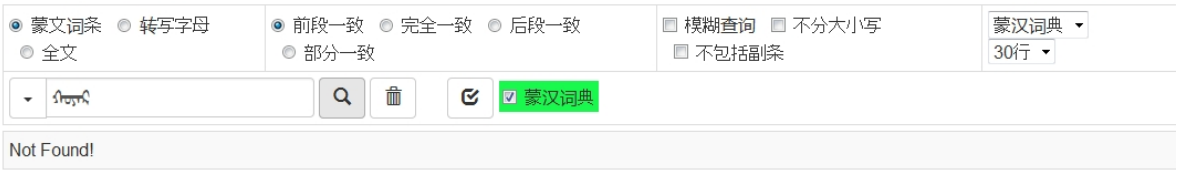

・Харин хайлтын цонхонд *qoyar* (ᠬᠤᠶᠠᠷ) гэж зөв бичиж хайлт хийвэл дараах үр дүн гарах юм:

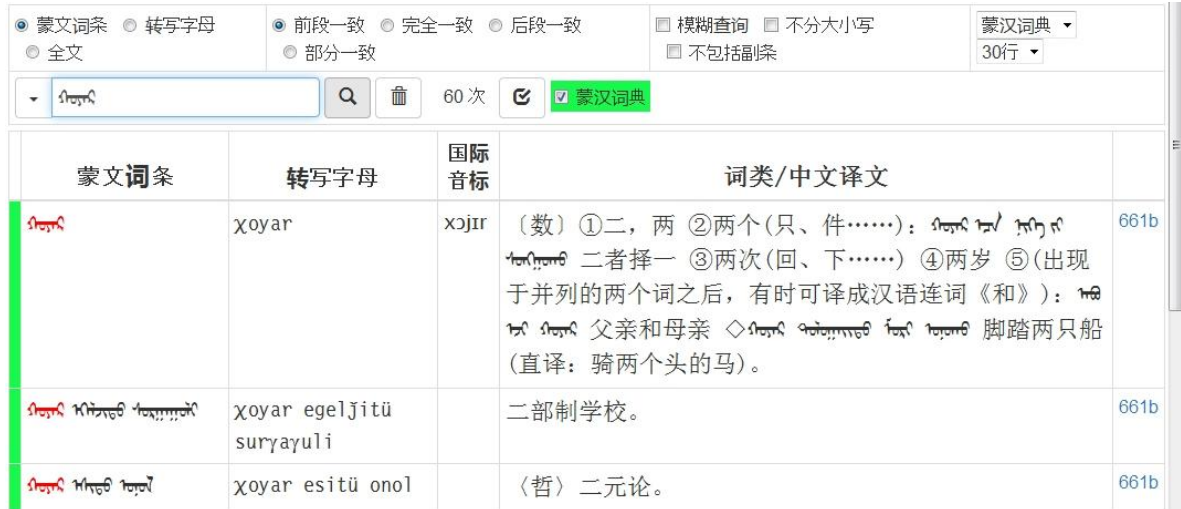

Дээрх жишээнүүдэд дурдсанчлан, хайлтын цонхонд монгол бичгийн бичилтээр алдаагүй зөв бичсэн ч оруулсан үсэг нь таараагүй бол хайлт үнэн зөв хийгдэж чаддаггүй. Монгол бичгээр хийх хайлтын үед, хайх гэж буй үгэнд "Бичлэг ижил, дуудлага өөр" үсгүүд орсон байвал хэлбэр дүрс нь хэдий адилхан ч гэсэн үсэг нь өөр өөр учир хайлтын үр дүн өөр гардаг гэдгийг үргэлж анхаарч байх шаардлагатай .

Мөн түүнчлэн, "Бичлэг ижил, дуудлага өөр" үсгүүд бүхий үгийг хайх хайлтаа хялбар дөхөм болгохын тулд хайлтын нэмэлт сонголт болгон "Тодорхой бус хайлт" гэсэн хайлтыг оруулж өгсөн билээ.

⇒ 3-3-3-1. Тодорхой бус хайлт ■Тодорхой бус хайлтын хэрэглээ